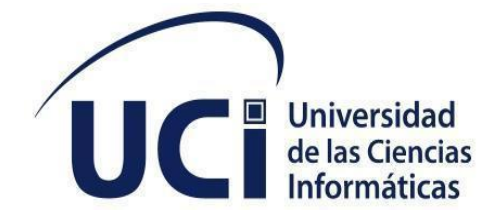

**FACULTAD 1**

# **"Portal del Centro de Innovaciones y Desarrollo de Internet (CIDI)"**

Trabajo de diploma para optar por el título de Ingeniero en Ciencias Informáticas

**Autor:** Elizabeth Baños Arias

**Tutor(es):** MSc. Sahilyn Delgado Pimentel

Ing. Raynol Vázquez Fuentes

La Habana, diciembre de 2022

# **DATOS DE CONTACTO**

**Nombre y Apellidos del Tutor:** Sahilyn Delgado Pimentel.

**Institución:** Universidad de las Ciencias Informáticas(UCI).

**Correo Electrónico:** (sdelgado@uci.cu).

Graduada de Ingeniería en Ciencias Informáticas en julio de 2009. Profesora asistente. Máster en Ciencias Matemáticas. Directora de Centro de Innovación y Desarrollo de Internet (CIDI).

**Nombre y Apellidos del Tutor:** Raynol Vázquez Fuentes.

**Institución:** Universidad de las Ciencias Informáticas(UCI).

**Correo Electrónico:** (rvfuentes@uci.cu).

Graduado de Ingeniero en Ciencias Informáticas en el 2020. Recién Graduado en Adiestramiento del grupo de desarrollo de portales.

AGRADECIMIENTOS

# **AGRADECIMIENTOS**

Primeramente, quiero agradecer a mi familia, a mi hermano y principalmente a mis padres por ser los principales motores de mi sueño, gracias a ellos por cada día confiar y creer en mí y en mis expectativas.

Gracias a mis amigos y compañeros por los buenos momentos que hemos compartido. Agradezco también a mis tutores Raynol y Sahilyn quienes me fueron de gran ayuda para que todo este proceso saliera de la mejor manera.

A todos mis profesores que me enseñaron durante mi formación como ingeniero en Ciencias Informáticas.

Agradezco a mi segunda casa, la UCI, por enseñarme a ser una persona independiente.

En fin, gracias a la vida por este nuevo triunfo y a todas las personas que me apoyaron y creyeron en la realización de esta tesis.

Muchas gracias.

DEDICATORIA |

# **DEDICATORIA**

De forma muy especial a mis padres por guiarme por el buen camino, por brindarme su apoyo incondicional en todo momento a lo largo de los años ayudándome a ser cada día mejor persona. A mi hermano y mis amigos por todo su apoyo y comprensión.

#### **RESUMEN**

El Centro de Innovación y Desarrollo de Internet (CIDI), de la Universidad de las Ciencias Informáticas, presta un grupo de servicios y productos importantes para el país. Sin embargo, hoy día, el centro no cuenta con un portal web capaz de divulgar dicha información a los clientes. El presente trabajo de diploma que lleva por título: portal web del Centro de Innovación y Desarrollo de Internet (CIDI), tiene como objetivo, desarrollar un portal web que contribuya a la promoción de los principales productos y servicios del centro. El proceso de desarrollo del *software* se guía por la metodología AUP-UCI. Para la implementación de la propuesta de solución se utiliza el sistema de gestión de contenidos Drupal, MySQL como sistema gestor de base de datos y Apache como servidor web. Para verificar el correcto funcionamiento de la aplicación se aplican pruebas funcionales, de usabilidad, de rendimiento, de seguridad y de aceptación. Como resultado, se obtiene un portal web encargado de la divulgación de los servicios y productos del centro de desarrollo.

**Palabras Clave:** portal web, productos, promoción, servicios.

# **TABLA DE CONTENIDOS**

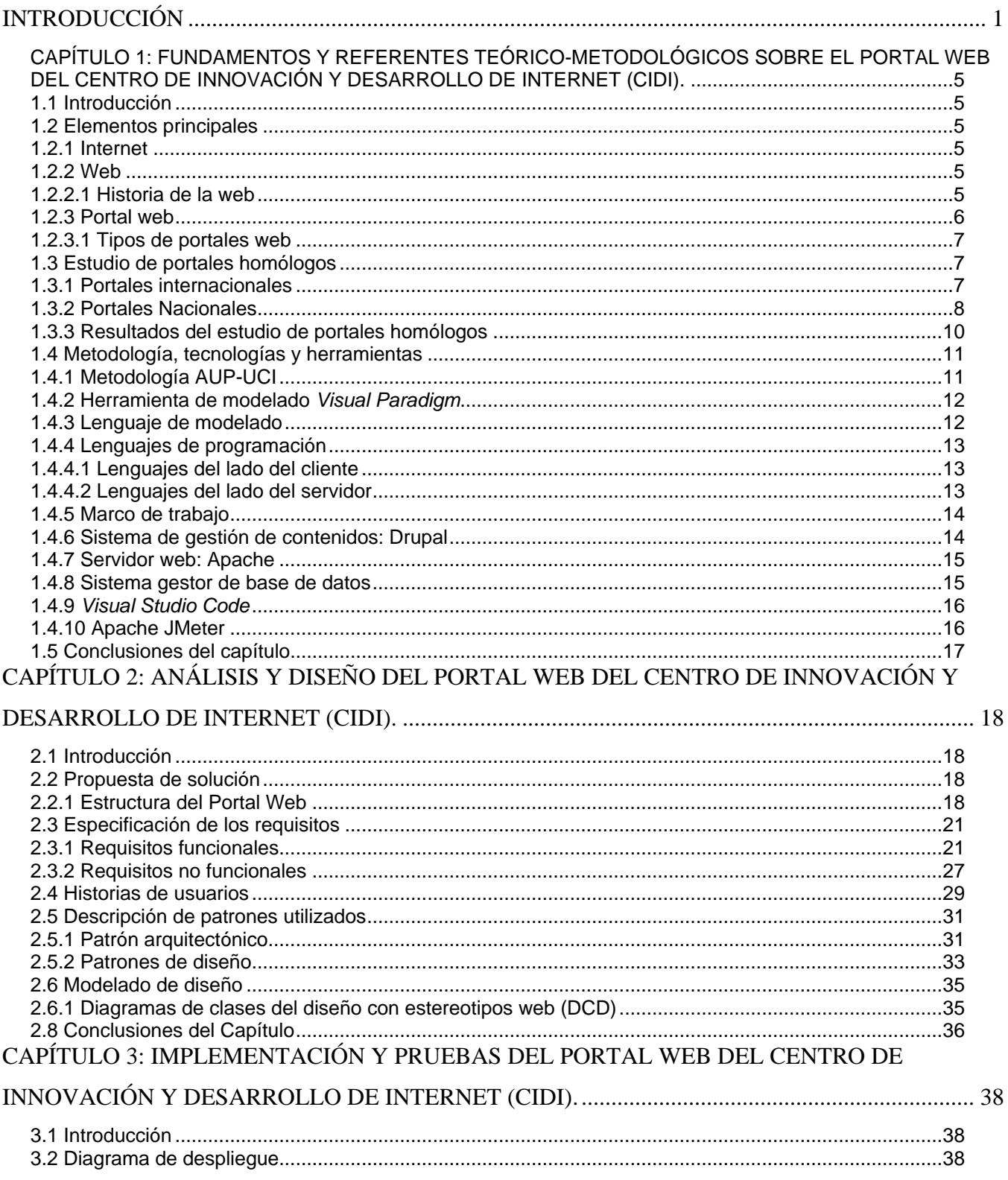

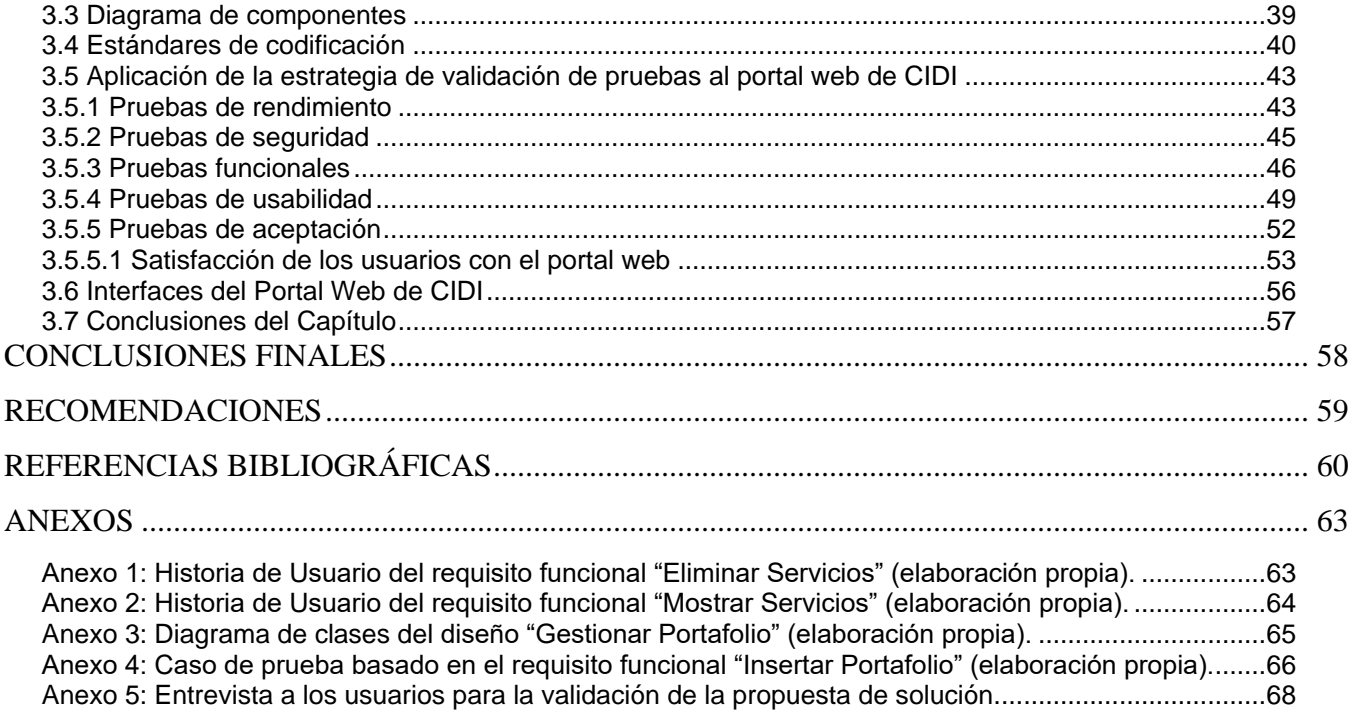

# **ÍNDICE DE TABLAS**

Tabla 1: Sistemas homólogos **¡Error! Marcador no definido.**

Tabla 2: Requisitos Funcionales **¡Error! Marcador no definido.**

Tabla 3: HU requisito funcional: Insertar Servicio.**¡Error! Marcador no definido.**

Tabla 4: HU requisito funcional: Editar Servicio.**¡Error! Marcador no definido.**

Tabla 5: Resultado de las pruebas de carga y estrés **¡Error! Marcador no definido.**

Tabla 6: Prueba de seguridad.**¡Error! Marcador no definido.**

Tabla 7: Caso de prueba basado en el requisito funcional "Insertar Servicios".**¡Error! Marcador no definido.**

Tabla 8: Lista de chequeo de usabilidad.**¡Error! Marcador no definido.**

Tabla 9: Cuadro lógico de Iadov para usuarios potenciales **¡Error! Marcador no definido.**

Tabla 10: Satisfacción de usuarios potenciales **¡Error! Marcador no definido.**

Tabla 11: Escala numérica para el ISG **¡Error! Marcador no definido.**

# **ÍNDICE DE FIGURAS**

Figura 1: Maquetación de la página web **¡Error! Marcador no definido.**

Figura 2: Estructura de la aplicación.**¡Error! Marcador no definido.**

Figura 3: Diagrama de clases del diseño: Gestionar Servicios.**¡Error! Marcador no definido.**

Figura 4: Diagrama de despliegue **¡Error! Marcador no definido.**

Figura 5: Diagrama de componentes **¡Error! Marcador no definido.**

Figura 6: Ejemplo de indentación del código **¡Error! Marcador no definido.**

Figura 7: Ejemplo de uso de operadores binarios **¡Error! Marcador no definido.**

Figura 8: Ejemplo de la estructura de control if **¡Error! Marcador no definido.**

Figura 9: Ejemplo de la apertura de etiquetas PHP **¡Error! Marcador no definido.**

Figura 10: Ejemplo de la apertura de etiquetas PHP **¡Error! Marcador no definido.**

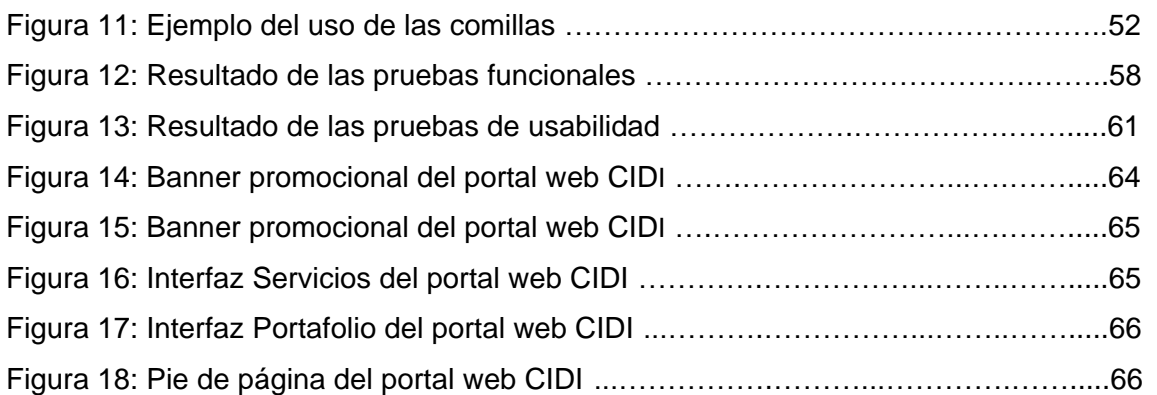

# **OPINIÓN DE LOS TUTORES**

INTRODUCCIÓN

#### <span id="page-11-0"></span>**INTRODUCCIÓN**

A lo largo de los años, el avance de la tecnología ha propiciado un enorme desarrollo social. La informática surge como la ciencia que estudia los [métodos](https://concepto.de/metodo/) y [técnicas](https://concepto.de/tecnica/) para almacenar, procesar y transmitir [información d](https://concepto.de/informacion/)e manera automatizada, y más específicamente, en formato digital empleando sistemas computarizados. Con el tiempo ha logrado tan alto nivel de desarrollo, que se ha convertido en algo indispensable en la sociedad, cubriendo ámbitos tan sencillos en la vida diaria hasta cumplir papeles importantes a nivel laboral. Su campo de estudio es extenso y cada día surgen nuevos elementos a tener en cuenta haciendo de esta algo novedoso e interesante para la sociedad (Mayra Luciana y Urquiaga Rodríguez, 2015).

Las llamadas Tecnologías de la Información y las Comunicaciones (TIC) son los recursos y herramientas que se utilizan para el proceso, administración y distribución de la información a través de elementos tecnológicos. A través del paso del tiempo la utilización de este tipo de recursos se ha incrementado y actualmente presta servicios de utilidad, su función principal es facilitar el acceso a la información fácil y rápida en cualquier formato (Universidad Latina de Costa Rica, 2020).

Hoy en día el mundo se encuentra ante una revolución tecnológica, que encuentra su principal impulso en el acceso y la capacidad de procesamiento de la información. Las nuevas tecnologías como portales web son uno de los medios por los cuales se difunden diferentes temas. Cada nación realiza importantes acciones en base a las nuevas tecnologías, debido a que estas, son una industria que marca y determina pautas para el desarrollo futuro (Torres Mirabales 2015).

Cuba no se ha visto ajena a esta situación, pues el estado cubano ha puesto en marcha importantes proyectos como la formación de profesionales e instituciones encaminadas al desarrollo y comercialización de software, siendo centro esencial de este desarrollo la Universidad de Ciencias Informáticas (UCI), y dentro de la misma el Centro de Innovaciones y Desarrollo de Internet (CIDI) de la Facultad 1 (Torres Mirabales 2015).

El Centro de Innovación y Desarrollo de Internet (CIDI), cuenta con un grupo de servicios y productos de gran interés para la universidad y para el país, los cuales no son de conocimiento de la mayoría, lo que hace que no sean aprovechados al máximo, debido a que no cuentan con la promoción ni la divulgación necesaria de estos.

1

INTRODUCCIÓN

El centro CIDI, contaba con un portal web, el cual fue desarrollado hace más de 2 años en la versión 7 del gestor de contenidos Drupal, al cual se le dejó de dar soporte trayendo como consecuencia que dicho portal web, como el resto de los sistemas desarrollados con Drupal 7, quedaran vulnerables a nuevos ataques y a violaciones de su seguridad, que pudieran ser letales para el sistema y a los cuales no se les encontrará solución dentro de la comunidad de Drupal. Por lo cual, la dirección del centro decidió eliminar dicho portal web de todas las plataformas tecnológicas existentes. Por lo tanto, hace que exista desconocimiento por parte de los usuarios de los productos en los que el centro ha estado trabajando en los últimos años, y más aún de los servicios que ofrece dicho centro, negando así la posibilidad de solicitar algún servicio de interés para dichos usuarios.

Debido a todo lo planteado anteriormente, se define como **problema de la investigación:** ¿Cómo contribuir a la promoción de los principales servicios y productos que ofrece el centro CIDI?

El **objeto de estudio** de la presente investigación está centrado en el proceso de desarrollo de portales web, y el **campo de acción** va dirigido al portal web para la promoción de los servicios y productos ofrecidos por el centro CIDI.

Para dar solución al problema mencionado se define como **objetivo general** desarrollar el portal web del Centro de Innovación y Desarrollo de Internet que permita la promoción de los servicios y productos que ofrece el centro.

Para darle cumplimiento al objetivo general de la investigación se trazan los siguientes **objetivos específicos:**

- Caracterizar portales web dedicados a la promoción del contenido de sus empresas.
- Definir las tecnologías, herramientas y metodología para la implementación del portal web del Centro de Innovación y Desarrollo de Internet.
- Analizar y diseñar desde el punto de vista ingenieril el portal web del Centro de Innovación y Desarrollo de Internet.
- Desarrollar las funcionalidades del portal web del Centro de Innovación y Desarrollo de Internet.
- Aplicar la estrategia de validación de pruebas al portal web del Centro de Innovación y Desarrollo de Internet mediante las técnicas adecuadas.

2

Para darle cumplimiento a los objetivos específicos se plantean las siguientes **tareas de la investigación:**

- 1. Realización de un estudio del estado y las tendencias actuales en el uso de portales web para promocionar contenidos empresariales.
- 2. Definición de las tecnologías, herramientas y metodología que se necesitan para el desarrollo del portal web.
- 3. Identificación de los requisitos funcionales y no funcionales.
- 4. Descripción de las funcionalidades del portal desde el punto de vista del usuario.
- 5. Descripción de la arquitectura y los patrones de diseño empleados en el desarrollo del portal web.
- 6. Elaboración del diseño del portal web del Centro de Innovación y Desarrollo de Internet.
- 7. Realización de diagramas de clase, de despliegue y de componente para una mejor comprensión del portal web.
- 8. Implementación de la propuesta de solución mediante el uso de los estándares de codificación.
- 9. Realización de pruebas de rendimiento, funcionales, de seguridad, de usabilidad y de aceptación al portal web.

Como **posible resultado** se espera desarrollar un portal web para el Centro de Innovación y Desarrollo de Internet (CIDI) que contribuya a la promoción de los servicios y productos.

Para llevar a cabo el proceso investigativo se utilizaron los siguientes **métodos científicos:**

#### **Métodos teóricos:**

- Histórico-Lógico: Se emplea para analizar la información encontrada acerca de los rasgos distintivos de los portales web. Además, permite recolectar elementos generales y específicos para establecer una relación entre los diferentes criterios que pueden existir y tributen al correcto desarrollo del portal web.
- Analítico-Sintético: Se utiliza para analizar elementos que tributen a la correcta organización y estructuración de la información del sistema y el estado del arte relacionado con las tendencias en el desarrollo de portales web.
- Modelación: Se emplea para la representación mediante diagramas de las características, procesos y componentes de la solución propuesta, así como la relación existente entre ellos.

## **Métodos Empíricos:**

- Observación: Se emplea en la adquisición de nuevas ideas con el objetivo de establecer métricas sobre la realización del diseño web para el portal web.
- Entrevista: Permite identificar las principales funcionalidades a tener en cuenta en el desarrollo de la propuesta de solución, así como los contenidos a mostrar.

La presente investigación está estructurada de la siguiente forma:

**CAPÍTULO 1: "Fundamentos y referentes teórico-metodológicos sobre el portal web del Centro de Innovación y Desarrollo de Internet (CIDI)":** en este capítulo, se realiza un estudio del arte sobre los principales elementos de la investigación. Se describe el proceso de desarrollo del portal web, así como las tendencias, técnicas, metodología y tecnologías para el desarrollo del proyecto.

**CAPÍTULO 2:** "**Análisis y diseño del portal web del Centro de Innovación y Desarrollo de Internet (CIDI)":** en este capítulo, se determinan las características del portal web, se definen los requisitos funcionales y no funcionales que se debe cumplir, los elementos fundamentales del diseño y la arquitectura a emplear y la realización del modelado de diagrama de clases.

**CAPÍTULO 3: "Implementación y pruebas del portal web del Centro de Innovación y Desarrollo de Internet (CIDI)":** en este capítulo, se diseñan los diagramas de despliegue y componentes, se detallan los temas referentes a la implementación del portal web y se realizan pruebas necesarias con el objetivo de evaluar su correcto funcionamiento.

# <span id="page-15-0"></span>**CAPÍTULO 1: FUNDAMENTOS Y REFERENTES TEÓRICO-METODOLÓGICOS SOBRE EL PORTAL WEB DEL CENTRO DE INNOVACIÓN Y DESARROLLO DE INTERNET (CIDI).**

# <span id="page-15-1"></span>**1.1 Introducción**

En este capítulo se manifiestan los principales aspectos relacionados con el marco teórico referencial de la investigación sobre el desarrollo del portal web para el Centro de Innovación y Desarrollo de Internet (CIDI). Se definen los principales conceptos relacionados con la investigación. Se describe el proceso de desarrollo de software, así como las tendencias, técnicas, metodología y tecnologías usadas en el desarrollo del proyecto.

#### <span id="page-15-2"></span>**1.2 Elementos principales**

#### <span id="page-15-3"></span>**1.2.1 Internet**

*Internet* no es más que una red de computadoras que contiene un grupo muy grande de recursos de información y que hoy cuenta con millones de usuarios conectados a ella. A eso se le conoce como la autopista de información (Cordero Escobar, 2017).

*Internet* es una red que no le pertenece a ninguna persona, empresa, organización o gobierno y, por tanto, es un patrimonio de la humanidad. Este avance tecnológico ha generado una nueva visión de la sociedad, porque se ha eliminado las barreras del tiempo y espacio entre hombre y porque la comunicación entre ellos es inmediata e instantánea (Cordero Escobar, 2017).

#### <span id="page-15-4"></span>**1.2.2 Web**

Una web es aquella que consiste en un documento electrónico que contiene información, cuyo [formato](https://sistemas.com/formato.php) se adapta para estar insertado en la *Word Wide Web*(www), de manera que los usuarios a nivel mundial puedan entrar a la misma por medio del uso de un [navegador,](https://sistemas.com/navegador.php) visualizándola con un dispositivo móvil o un [monitor](https://sistemas.com/monitor.php) de [computadora.](https://sistemas.com/computadora.php) La web no es lo mismo que el *internet*: la web es una de las muchas aplicaciones construidas sobre *Internet* (Latorre Ariño, 2018).

#### <span id="page-15-5"></span>**1.2.2.1 Historia de la web**

Historia de la web según (Latorre Ariño, 2018) :

- Web 1.0: fue la primera, apareció hacia 1990, y en ella solo se podía consumir contenido. Se trataba de información a la que se podía acceder, pero sin posibilidades de interactuar; era unidireccional.
- Web 2.0: apareció en 2004, y contiene los foros, los blogs, los comentarios y después las redes sociales. La web 2.0 permite compartir información.
- Web 3.0: fue operativa en el 2010 y se asocia a la web semántica, un concepto que se refiere al uso del lenguaje en la red. Por ejemplo, la búsqueda de contenidos usando la palabra clave.
- Web 4.0: empezó en el 2016, y se centra en ofrecer un comportamiento más inteligente y más predictivo, de modo que podamos con solo realizar una afirmación o una llamada, poner en marcha un conjunto de acciones que tendrá como resultado aquello que pedimos, deseamos o decimos.

Por lo plantado anteriormente, para el desarrollo del portal web del Centro de Innovación y Desarrollo de Internet se usa la web 4.0.

#### <span id="page-16-0"></span>**1.2.3 Portal web**

Según (Lamour, 2018) el significado de portal es "puerta grande", desde una mirada tecnológica es el punto de partida de un usuario que desea entrar en un espacio tecnológico en las que sus partes estén interconectadas. Este usuario luego de entrar por dicha puerta puede dirigirse a las diversas partes de ese espacio, en otras palabras, puede navegar y realizar búsqueda en web.

Los portales se caracterizan por ser sitios web que permiten al usuario acceder a diversos servicios, recursos, aplicaciones o posibilidades desde un mismo lugar como son: buscadores, foros, aplicaciones, servicios electrónicos, documentos y están dirigidos a las necesidades de un grupo de personas (Lamour, 2018).

La definición de portal viene dada por la concentración de información y servicios en un mismo sitio web, siendo, por lo tanto, un concepto mucho más amplio que el de una página o un conjunto de páginas web alojadas en un servidor (Lamour, 2018).

Un portal web de *internet,* es un sitio web cuya característica esencial es la de servir de puerta de entrada para ofrecer al usuario, de forma fácil e integrada, el acceso a una serie de recursos y de servicios relacionados a un mismo tema. Principalmente un portal en *internet* está dirigido a resolver necesidades de información específica de un tema en particular (Lamour, 2018).

6

## <span id="page-17-0"></span>**1.2.3.1 Tipos de portales web**

Debido al desarrollo creciente de los portales web se han clasificado por tipos, según (Rodríguez Muñoz, W. 2015):

- Portales horizontales o generales: su objetivo general es llegar al mayor número de personas con un amplio rango de información y servicios variados.
- Portales verticales o especializados: son sitios agrupados por áreas o sectores de interés o servicios específicos; centran su funcionamiento en contenidos especializados dirigidos a determinado público para ofrecer información de temas afines.
- Portales diagonales o híbridos: son aquellos portales que mezclan características de los dos anteriores, llegan a un amplio número de usuarios, pero conservando una temática específica, ofreciendo contenidos de diversas naturalidades, alcances y variedades.

El tipo de portal web que se desarrolla es un portal vertical, porque se trata temas específicos del Centro de Innovación y Desarrollo de Internet (CIDI).

#### <span id="page-17-1"></span>**1.3 Estudio de portales homólogos**

Para determinar los elementos necesarios a manejar a desarrollar, se necesita hacer un estudio de portales similares existentes. A continuación, se muestran algunas de estas soluciones:

#### <span id="page-17-2"></span>**1.3.1 Portales internacionales**

# **Portal web GPISoftware:** (https://www.gpisoftware.com)

Portal web donde se da promoción a GPISoftware, una empresa española de asesoramiento, programación, desarrollo e implementación de proyectos en *internet* en áreas como: diseño web, páginas web presenciales, páginas web corporativas, gestor de contenidos web, catálogos de productos online, comercio electrónico, posicionamiento en buscadores, gestión de dominios y correo electrónico, servidores y hospedaje de aplicaciones en *internet*, entre otros.

En la página principal se muestra información general de la empresa, cuenta con un menú de navegación con el logotipo de la empresa, presenta un selector de idioma, y a continuacon seis enlaces internos donde se puede navegar por todo el portal. En el *footer* se muestran los enlaces a todos los contenidos relacionados con el sitio.

CAPÍTULO 1

#### **Portal web** *Vansia Systems***:** (https://www.vansia.es/es/)

Portal web donde se da promoción a *Vansia Systems*, una empresa especializada en ofrecer servicios y soluciones en el ámbito de las tecnologías de la información y el desarrollo de software. Especialistas en *software* de gestión empresarial, integración de sistemas, aplicaciones móviles y páginas web. Más de 20 años de experiencia en el ámbito de las tecnologías de la información y el desarrollo de software.

En la página principal aparece información general de la empresa, presenta un menú de navegación con el logotipo de la empresa, un número donde el cliente pueda contactar a la empresa, esta además siete enlaces de navegación que redirecciona a diferentes contenidos relacionados con el portal. En el *footer* muestra la dirección, teléfono, fax e información de la página.

#### **Portal web Zitelia:** (https://www.zitelia.com/)

Portal web de Zitelia, empresa de transformación digital que acerca las tendencias tecnológicas a cualquier sector. Resuelve las necesidades de los clientes apoyándolas en las nuevas tecnologías para adaptarlas a su entorno y potenciar su transformación digital. Van dirigidos a crear soluciones concretas para problemas específicos, partiendo siempre de las metodologías ágiles de desarrollo. Ofrecen servicios como: desarrollo de software, diseño web, app móvil, control de acceso, consultoría tecnológica, diseño de imagen corporativa, formación para empresas.

En la página principal abarca información general de la empresa, presenta un menú de navegación en el lado izquierdo acompañado con el logotipo de la empresa, además igual que en los otros portales presenta siete enlaces de navegación que redirecciona a diferentes contenidos relacionados con el portal, y los enlaces a las redes sociales. En el *footer* se muestra la dirección y el teléfono.

#### <span id="page-18-0"></span>**1.3.2 Portales nacionales**

#### **Portal web Dofleini** *Software***:** (https://www.dofleini.com/)

Portal web de la empresa Dofleini *Software*, enfocado en el desarrollo de *software* en Cuba, ofrecen consultoría informática, provee las mejores soluciones informáticas, usa metodologías ágiles y herramientas reconocidas a nivel mundial, ofrece servicios de: instalación y soporte, servicio de mantenimiento y soporte técnico, diseño web, desarrollo web, pruebas de *software*, desarrollo de

8

soluciones empresariales, *Big Data*-Inteligencia del negocio, comercio electrónico, desarrollo de aplicaciones móviles.

En su página principal muestra información general de la empresa, cuenta con un menú de navegación acompañado del logotipo de la empresa, un ícono donde se puede cambiar el idioma en español e *inglés* y además cinco enlaces donde se puede navegar en el portal, donde cada enlace abarca temas específicos de interés para los clientes. En el *footer* se muestran los enlaces a todos los contenidos relacionados con el portal y la dirección, contacto y horario.

#### **Portal web XETID:** (https://www.xetid.cu/es)

Portal web de la XETID, empresa cubana líder en el desarrollo de soluciones tecnológicas para la informatización de la sociedad, donde diseñan e implementan aplicaciones informáticas. Las líneas de productos con los que trabajan son: comercio electrónico, gobierno electrónico, gestión empresarial, automática, seguridad, comunicaciones.

En la página principal abarca información y noticias generales de la empresa, presenta un menú de navegación acompañado con el logotipo de la empresa, un ícono donde se puede cambiar el idioma en español e *inglés* y para iniciar sesión y los enlaces a las redes sociales, seis enlaces de navegación donde cada enlace ofrece información de temas de interés para los usuarios. En el *footer* se muestran los enlaces a las redes sociales y todos los contenidos relacionados con el portal.

#### **Portal web Citmatel:** [\(http://www.citmatel.cu\)](http://www.citmatel.cu/)

Portal Web de Citmatel, empresa de Alta Tecnología, con vocación innovadora, presencia en todo el país y soportada sobre las tecnologías de la información y las comunicaciones, brinda productos y servicios de utilidad a las instituciones y a la población, generando recursos financieros que contribuyen al desarrollo y a la obtención de resultados de mayor impacto en la sociedad y la economía.

En su página principal abarca información general de la empresa, presenta un menú de navegación con el logotipo de la empresa, un buscador interno y los enlaces a las redes sociales, siete enlaces de navegación donde se puede navegar por el portal y donde cada enlace ofrece información de temas de interés para los usuarios. En el *footer* se muestran los enlaces de interés y la información de contacto: dirección, teléfono y correo electrónico.

9

# <span id="page-20-0"></span>**1.3.3 Resultados del estudio de portales homólogos**

Los sistemas homólogos estudiados anteriormente tienen como objetivo la promoción de sus servicios y productos, estos brindaron información referente a las últimas tendencias en cuanto al diseño de este tipo de portal web, además se pudo determinar que de manera general poseen una variedad de funcionalidades, se tomó de cada uno de estos portales web los elementos comunes para la implementación de la nueva propuesta de solución. A continuación, se resumen los principales elementos comunes detectados:

|                                    | <b>Portales Web Estudiados</b>      |                                 |                |                                    |              |                |
|------------------------------------|-------------------------------------|---------------------------------|----------------|------------------------------------|--------------|----------------|
|                                    | <b>Portales web Internacionales</b> |                                 |                | <b>Portales web Nacionales</b>     |              |                |
| <b>Criterios de</b><br>comparación | <b>GPI</b><br><b>Software</b>       | <b>Vansia</b><br><b>Systems</b> | <b>Zitelia</b> | <b>Dofleini</b><br><b>Software</b> | <b>XETID</b> | <b>Cimatel</b> |
| Logotipo                           | $\sf X$                             | $\sf X$                         | $\sf X$        | X                                  | $\sf X$      | $\sf X$        |
| Idioma                             | $\sf X$                             |                                 |                | $\sf X$                            | X            |                |
| <b>Buscador</b>                    |                                     |                                 | $\mathsf{X}$   |                                    | X            | $\sf X$        |
| Iniciar sesión                     |                                     | $\sf X$                         |                |                                    | X            |                |
| <b>Empresas clientes</b>           | $\sf X$                             | $\sf X$                         | $\mathsf{X}$   | X                                  | X            |                |
| <b>Servicios</b>                   | $\sf X$                             | X                               |                | X                                  | X            |                |
| <b>Productos</b>                   | $\sf X$                             | $\sf X$                         | X              |                                    | X            | $\sf X$        |
| <b>Contacto</b>                    | $\sf X$                             | X                               | $\sf X$        | X                                  | X            | X              |
| <b>Redes sociales</b>              |                                     |                                 | $\sf X$        | $\sf X$                            | X            | X              |
| Enlaces de interés                 | X                                   | X                               | X              | X                                  | X            | X              |

Tabla 1: Sistemas homólogos (elaboración propia).

Luego de analizar los resultados antes mostrados, se puede concluir que la mayoría de estos portales web muestran información de sus servicios, productos, de sus empresas clientes, además de los enlaces a las redes sociales y enlaces de interés, contienen el logotipo que los representan, así como la información de contacto.

#### <span id="page-21-0"></span>**1.4 Metodología, tecnologías y herramientas**

Para el desarrollo de la solución se tomaron en cuenta la metodología, tecnologías y herramientas que se utilizan en el centro CIDI, por la experiencia, la amplia documentación y el rápido desarrollo que ha tenido este con las mismas.

#### <span id="page-21-1"></span>**1.4.1 Metodología AUP-UCI**

La metodología es una ciencia en desarrollo, amplia y compleja con su objeto de estudio bien definido, con normas o principios propios, por lo que describe cómo se organiza un proyecto. Establece un orden en las actividades a realizar y los enlaces entre ellas. Indica cómo tienen que realizarse algunas tareas proporcionando las herramientas concretas e intelectuales (Brito Morales, Bravo Borrell y Jiménez Armas, 2019).

La Universidad de Ciencias Informáticas (UCI) desarrolló una versión de la metodología de desarrollo de *software* AUP (Proceso Ágil Unificado), con el fin de crear una metodología que se adapte al ciclo de vida definido por la actividad productiva de la universidad. Según lo planteado por (Brito Morales, Bravo Borrell y Jiménez Armas, 2019) esta versión decide mantener para el ciclo de vida de los proyectos la fase de inicio, pero modificando el objetivo de la misma y se unifican las restantes fases de la metodología de desarrollo de *software* AUP en una sola, nombrada ejecución y también una nueva fase llamada cierre.

- 1. Inicio: Durante el inicio del proyecto se llevan a cabo las actividades relacionadas con la planeación del proyecto. En esta fase se realiza un estudio inicial de la organización del cliente que permite obtener información fundamental acerca del alcance del proyecto, realizar estimaciones de tiempo, esfuerzo, costo y decidir si se ejecuta o no el proyecto.
- 2. Ejecución: En esta fase se ejecutan las actividades requeridas para desarrollar el software, incluyendo el ajuste de los planes del proyecto considerando los requisitos y la arquitectura. Durante el desarrollo se modela el negocio, obtienen los requisitos, se elabora la arquitectura y el diseño, se implementa y se libera el producto.
- 3. Cierre: En esta fase se analizan tanto los resultados del proyecto como la ejecución, y se realizan las actividades formales del cierre del proyecto.

Según (Brito Morales, Bravo Borrell y Jiménez Armas 2019), la metodología de *software* AUP-UCI a partir de que el modelado de negocio propone tres variantes a utilizar en los proyectos, como son: CUN (Casos de Uso del Negocio), MC (Modelo Conceptual) o DPN (Descripción de Proceso de Negocio) y existen tres formas de encapsular los requisitos los cuales son: CUS (Caso de Uso del Sistema), DRP (Descripción de Requisitos por Procesos), HU (Historias de Usuarios) surgen cuatros escenarios para modelar el sistema en los proyectos, los cuales son:

- **Escenario 1:** Proyectos que modelan el negocio con CUN solo pueden modelar el sistema con CUS.
- **Escenario 2:** Proyectos que modelan el negocio con MC solo pueden modelar el sistema con CUS.
- **Escenario 3:** Proyectos que modelan el negocio con DPN solo pueden modelar el sistema con DRP.
- **Escenario 4:** Proyectos que no modelan el negocio solo pueden modelar el sistema con HU.

Para el desarrollo de la solución se selecciona esta metodología en su **Escenario 4**, porque el negocio del proyecto está evaluado y bien definido. El cliente estará siempre acompañando al equipo de desarrollo para convenir con los detalles de los requisitos y así poder implementarlos, probarlos y validarlos. Modela el sistema con historias de usuario como ya se había mencionado anteriormente.

#### <span id="page-22-0"></span>**1.4.2 Herramienta de modelado** *Visual Paradigm*

*Visual Paradigm* es una herramienta de modelado, soporta el ciclo de vida completo del desarrollo de *software*: análisis y diseño orientados a objetos, construcción, pruebas y despliegue. Ofrece un área de trabajo para crear diagramas UML, utilizando un lenguaje estándar para todo el equipo de desarrollo y facilitando la comunicación entre estos. Además, permite la ingeniería directa e inversa y es multiplataforma (Rodríguez Muñoz, 2015).

#### <span id="page-22-1"></span>**1.4.3 Lenguaje de modelado**

**UML:** el Lenguaje Unificado de Modelado fue creado para forjar un lenguaje de modelado visual común semánticamente y sintácticamente rico para la arquitectura, el diseño y la implementación de sistemas de *software* complejos, tanto en estructura como en comportamiento. UML tiene aplicaciones más allá del desarrollo de *software*. No es un lenguaje de programación, pero existen herramientas que se pueden usar para generar código en diversos lenguajes usando los diagramas UML(Larman 2003).

#### <span id="page-23-0"></span>**1.4.4 Lenguajes de programación**

Un lenguaje de programación es una herramienta que permite desarrollar *software* o programas para computadora. Los lenguajes de programación son empleados para diseñar e implementar programas encargados de definir y administrar el comportamiento de los dispositivos físicos y lógicos de una computadora. Lo anterior se logra mediante la creación e implementación de algoritmos de precisión, que se utilizan como una forma de comunicación humana con la computadora (Universidad UNAM 2017).

#### <span id="page-23-1"></span>**1.4.4.1 Lenguajes del lado del cliente**

- **HTML 5:** (Lenguaje de Marcas de Hipertexto) es un lenguaje de programación que provee básicamente tres características: estructura, estilo y funcionalidad. Consiste en un archivo de texto que se encuentra estrictamente organizado; cada parte del documento esta diferenciada, declarada y determinada por etiquetas específicas (Gauchat, 2012).
- **CSS 3:** (Hojas de estilo) es un lenguaje que nos permite otorgar atributos a los elementos de los documentos realizados en HTML; permite realizar una separación del diseño (formato y estilo) de los contenidos de la página web (Tinoco y Solís, 2014). Las páginas web que emplean CSS, además de ser más fácil de escribir, también son más ligeras y aparecen rápidamente en el navegador. (Durango, 2015).
- JavaScript 1.5: es un lenguaje de programación que se utiliza principalmente para crear páginas web capaces de interactuar con el usuario. Cuando se incorpora *JavaScript* a una página, proporciona al usuario cierta capacidad de interacción con la página web, es decir, cierto dinamismo y por lo tanto se incrementa las prestaciones de la misma al añadir procesos en respuestas a las acciones del usuario. Con *JavaScript* se accede al mundo de las páginas web dinámicas (Mohedano, Saiz y Román, 2012).

#### <span id="page-23-2"></span>**1.4.4.2 Lenguajes del lado del servidor**

 **PHP 8.1.2:** *(Hypertext Preprocessor)* es un lenguaje de código abierto muy popular especialmente adecuado para el desarrollo web y que puede ser incrustado en HTML, está enfocado principalmente a la programación de *scripts* del lado del servidor. Puede [emplearse](https://www.php.net/manual/es/install.php) en todos los sistemas operativos principales. Con PHP, se tiene la libertad de elegir el sistema operativo y el servidor web. (Achour et al., 2022).

#### <span id="page-24-0"></span>**1.4.5 Marco de trabajo**

Un marco de trabajo es un conjunto de conceptos, prácticas y criterios para enfocar un tipo de problemática particular que sirve como referencia, para enfrentar y resolver nuevos problemas de índole similar (Pérez, 2020). Un marco de trabajo es por tanto un conjunto de herramientas y módulos que pueden ser reutilizados para varios proyectos, según (Anglada Martínez y Garófalo Hernández, 2013) es un diseño abstracto orientado a objetos para un determinado tipo de aplicación, es un patrón arquitectónico que proporciona una plantilla extensible para un tipo específico de aplicaciones.

● *Bootstrap* **5.1:** es un *framework* CSS de código abierto que tiene como objetivo facilitar el diseño web sirviendo de guía para emplear buenas prácticas y estándares. Permite crear de manera fácil sitios web que son adaptables y *responsive* para ajustarse a cualquier dispositivo y tamaños de pantalla, consiguiendo un portal web muy organizado visualmente**.** Incluye plantillas de diseño basadas en HTML y CSS con la que es posible modificar tipografías, formularios, botones, tablas, navegaciones, menús desplegables, entre otros. Posee un sistema de rejillas en la cual se maqueta el portal mediante columnas que lo hacen bastante fácil. También existe la posibilidad de utilizar extensiones de *JavaScript* adicionales (Ovando Ortega, 2019).

#### <span id="page-24-1"></span>**1.4.6 Sistema de gestión de contenidos: Drupal**

Un sistema de gestión de contenidos (CMS), es un *software* que permite crear una estructura base para la creación y administración de contenidos, principalmente de páginas web (Rodríguez Muñoz, 2015).

Drupal es uno de los CMS más completos para grandes portales corporativos, además se trata de una plataforma flexible y fácilmente integrable con otras soluciones de negocio. Entre sus principales características están: gran facilidad de uso, seguridad, numerosas funcionalidades, mejor rendimiento, usabilidad para la creación de contenidos. Por lo que, entre sus ventajas más importantes según (Giménez, 2021) están las siguientes:

- 1. Muchas posibilidades de configuración y flexibilidad.
- 2. Interfaz de usuario intuitiva y administrable.
- 3. Permite crear contenido optimizado para el administrador, además de ser reutilizable.
- 4. Está disponible en varios idiomas, lo que es primordial para dar soporte técnico.
- 5. Múltiples opciones de diseño.
- 6. Amplio repertorio de extensiones y módulos.

#### <span id="page-25-0"></span>**1.4.7 Servidor web: Apache**

Los servidores web sirven para almacenar contenidos de *internet* y facilitar su disponibilidad de forma constante y segura. Cuando visitas una página web desde tu navegador, es en realidad un servidor web el que envía los componentes individuales de dicha página directamente a tu ordenador (Dinahosting, 2019).

Apache es un servidor web HTTP de código abierto. Está desarrollado y mantenido por una comunidad de usuarios en torno a la *[Apache Software Foundation](https://httpd.apache.org/docs/2.4/es/)*. Actualmente y desde el 1996 es el servidor web más usado en todo el mundo debido a su seguridad y estabilidad (Dinahosting, 2019).

Las principales ventajas de usar este el servicio web son las siguientes según (Dinahosting, 2019) :

- 1. De código abierto y gratuito, con una gran comunidad de usuarios.
- 2. Parches de seguridad regulares y actualizados con frecuencia.
- 3. Estructura basada en módulos.
- 4. Multiplataforma. Está disponible en servidores *Windows* y Linux.
- 5. Compatible con los principales CMS y tiendas online.

#### <span id="page-25-1"></span>**1.4.8 Sistema gestor de base de datos**

Un sistema de gestión de base de datos (SGBD) consiste en una colección de datos interrelacionados y un conjunto de programas para acceder a dichos datos. El objetivo principal es proporcionar una forma de almacenar y recuperar la información de una base de datos de manera que sea tanto práctica como eficiente. Se diseñan para almacenar grandes cantidades de información, así como manipularlas (Gómez et al., 2017).

**MySQL:** es un sistema gestor de base de datos muy conocido y ampliamente usado por su simplicidad y notable rendimiento. El cliente de MySQL en modo interactivo permite tanto la introducción de sentencias SQL para trabajar con la base de datos como la ejecución de comando propios para obtener información sobre tablas, índices, entre otras o ejecutar operaciones de administración (Casillas Santillán, Gilbert Ginesta y Pérez Mora, 2014).

**PhpMyAdmin:** es una herramienta escrita en PHP con la intención de manejar la administración de MySQL a través de páginas web. Permite realizar todo tipo de operaciones sobre bases de datos. Actualmente puede crear y eliminar bases de datos; crear, eliminar y alternar tablas; borrar, editar añadir campos; administrar privilegios, exportar datos en varios formatos; ejecutar, editar y marcar cualquier sentencia SQL; mostrar múltiples conjuntos de resultados a través de los procedimientos o consultas almacenadas, y más(Mañas Carbonell 2018).

#### <span id="page-26-0"></span>**1.4.9** *Visual Studio Code*

*Visual Studio Code* (VSC) está desarrollado por *Microsoft*, es un editor de código fuente independiente que se ejecuta en *Windows*, *macOS* y Linux. La elección principal para desarrolladores web y *JavaScript*, con una gran cantidad de extensiones para admitir casi cualquier lenguaje de programación. Cuenta con funcionalidades sorprendentes de gran provecho para cualquier profesional de las tecnologías de la información, no está limitado para desarrollar un tipo de aplicación, va más allá (Microsoft 2022).

*Visual Studio Code* es un editor de código optimizado que proporciona muchas facilidades para escribir, depurar y probar código. Incluye una terminal con todas las funciones, la cual se inicia fácilmente en el directorio de trabajo; contar con una terminal en el propio editor es de gran utilidad para ejecutar diferentes comandos necesarios cuando estamos desarrollando (Microsoft 2022).

#### <span id="page-26-1"></span>**1.4.10 Apache JMeter**

La aplicación JMeter de Apache es un *software* de código abierto, una aplicación *Java* diseñada para cargar el comportamiento funcional y medir el rendimiento. Originalmente fue diseñado para probar aplicaciones web, pero se ha expandido a otras funciones de prueba. Apache JMeter puede emplearse para probar el rendimiento en recursos estáticos y dinámicos, aplicaciones dinámicas en la web. Se puede utilizar para simular una carga pesada en un servidor, grupo de servidores, red u objeto para probar su resistencia o para analizar el rendimiento general bajo diferentes tipos de carga (Herrera González 2019).

Por lo tanto, para el desarrollo del portal web de CIDI se utiliza para el análisis y diseño: *Visual Paradigm* 8.1 y la herramienta UML 2.5.1, para el desarrollo del *front*-*end*: HTML 5, CSS 3, *JavaScript* 1.5, para el desarrollo del *back*-*end*: PHP 8.1.2; además el *framework: Bootstrap* 5.1, el CMS: Drupal 9.3.5, la base de datos: MySQL 5.0 y la herramienta PhpMyAdmin 5.1.2, el servidor web de aplicaciones: Apache 2.4, el editor de texto: *Visual Studio Code* 1.71 y la herramienta JMeter 5.5 empleado para llevar a cabo las pruebas de rendimiento del portal web.

## <span id="page-27-0"></span>**1.5 Conclusiones del capítulo**

Durante este capítulo se abordaron los elementos teóricos que sustentan a la propuesta de solución del problema planteado, en este sentido se arriba a las siguientes conclusiones:

- Se definió un marco teórico, el cual facilitó los referentes teóricos para sustentar el desarrollo del proyecto.
- El análisis de sistemas homólogos nacionales e internacionales permitió adquirir características y elementos comunes que se deben incluir en el portal web de CIDI.
- El análisis de la metodología AUP-UCI, las herramientas y tecnologías de desarrollo web, permitió definir el entorno de desarrollo adecuado para el desarrollo del proyecto.

# <span id="page-28-0"></span>**CAPÍTULO 2: ANÁLISIS Y DISEÑO DEL PORTAL WEB DEL CENTRO DE INNOVACIÓN Y DESARROLLO DE INTERNET (CIDI).**

#### <span id="page-28-1"></span>**2.1 Introducción**

En este capítulo se describe la propuesta de solución para la promoción de los servicios y productos de CIDI. Se identifican y validan los requisitos funcionales y no funcionales, utilizando técnicas de obtención y validación de requisitos. Se generan las historias de usuarios necesarias, que servirán de base para la fase de implementación. Como parte del diseño se definen los patrones arquitectónicos y de diseño con el objetivo de lograr buenas prácticas de diseño y programación. Por último, se construyen los diagramas de clases del diseño que permite modelar el código fuente de la solución propuesta.

#### <span id="page-28-2"></span>**2.2 Propuesta de solución**

La propuesta de solución consiste en desarrollar un portal web para el Centro de Innovación y Desarrollo de Internet, que tendrá como objetivo principal promocionar lo servicios y productos del centro, para el cual se utiliza el gestor de contenidos Drupal en su versión 9. El mismo contará con varias secciones organizadas, donde se visualizará información general relacionada con el centro de desarrollo. Se mostrarán los servicios que ofrecen a los clientes, estos son: portales web institucionales, informativos y de publicidad, además de intranet corporativas y acompañamiento profesional en redes sociales. Por otra parte también, se mostrarán los productos más relevantes del centro como los portales web del Ministerio de Relaciones Exteriores (MINREX), de la Universidad de Ciencias Informáticas (UCI), de la zona de desarrollo del Mariel y muchos más. El administrador del portal web será el encargado de gestionar los contenidos. Además, los usuarios podrán contactar con el personal del centro, a través de un formulario, donde escribirán un mensaje explicando el servicio que desean solicitar y sus inquietudes.

#### <span id="page-28-3"></span>**2.2.1 Estructura del Portal Web**

El portal web del Centro de Innovación y Desarrollo de Internet estará conformado por contenidos estáticos y dinámicos. Presenta un menú de navegación con el logo de CIDI y seis enlaces donde se puede navegar por todo el portal. Poseerá una región para mostrar el contenido de la página empezando por un carrusel de promociones con diversas imágenes. Además de la información general del centro. Al igual que los servicios que ofrecen, el portafolio que estará conformado por los

proyectos que se han llevado a cabo por dicho centro, seguido a esto una breve descripción del equipo de trabajo, además de sus clientes y por último un formulario de contacto donde los usuarios solicitarán algún servicio específico. Al final un footer que contendrá la ubicación del centro, los enlaces a las principales redes sociales y sitios de interés.

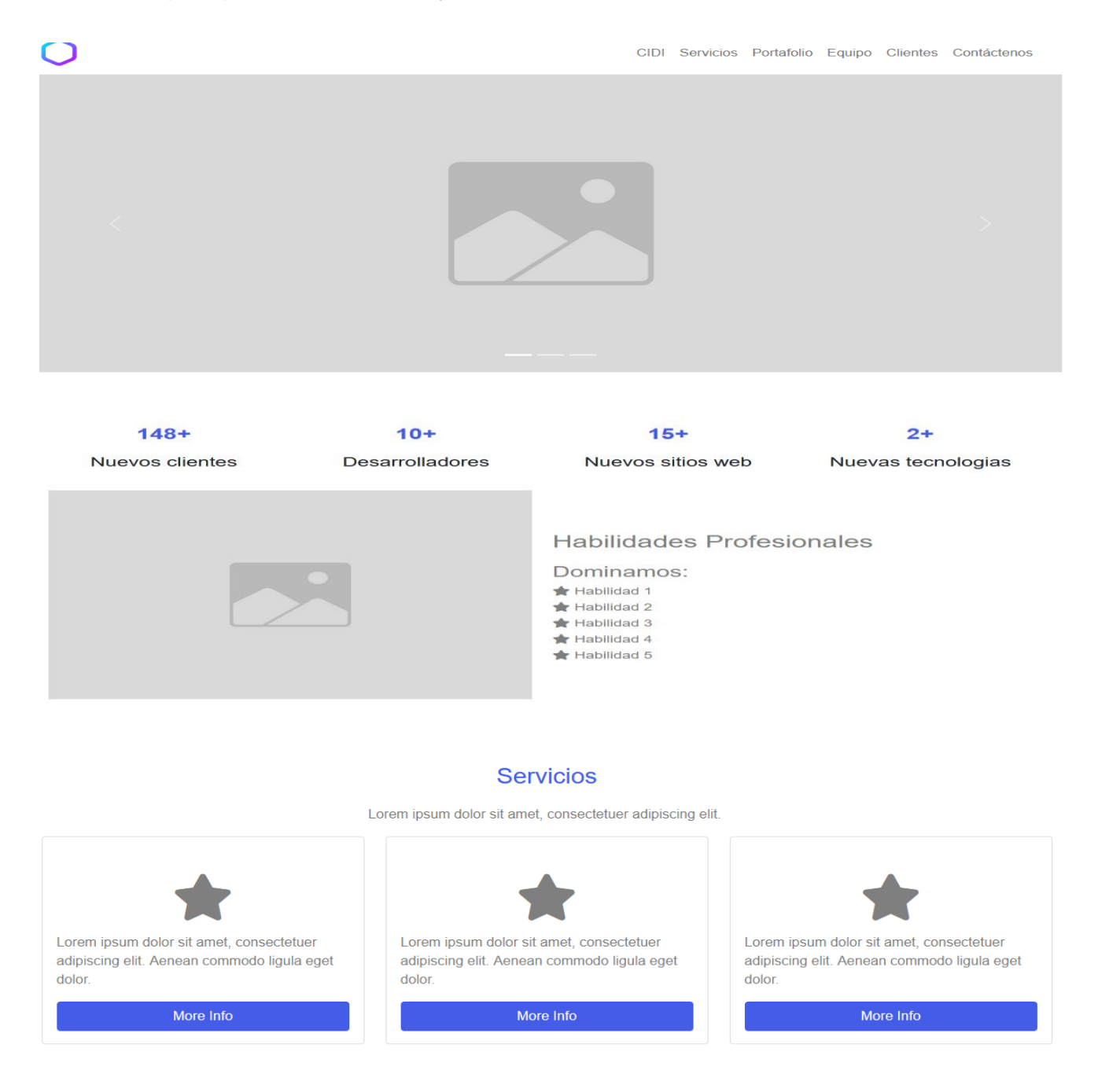

# CAPÍTULO 2

#### Portafolio

Lorem ipsum dolor sit amet, consectetuer adipiscing elit.

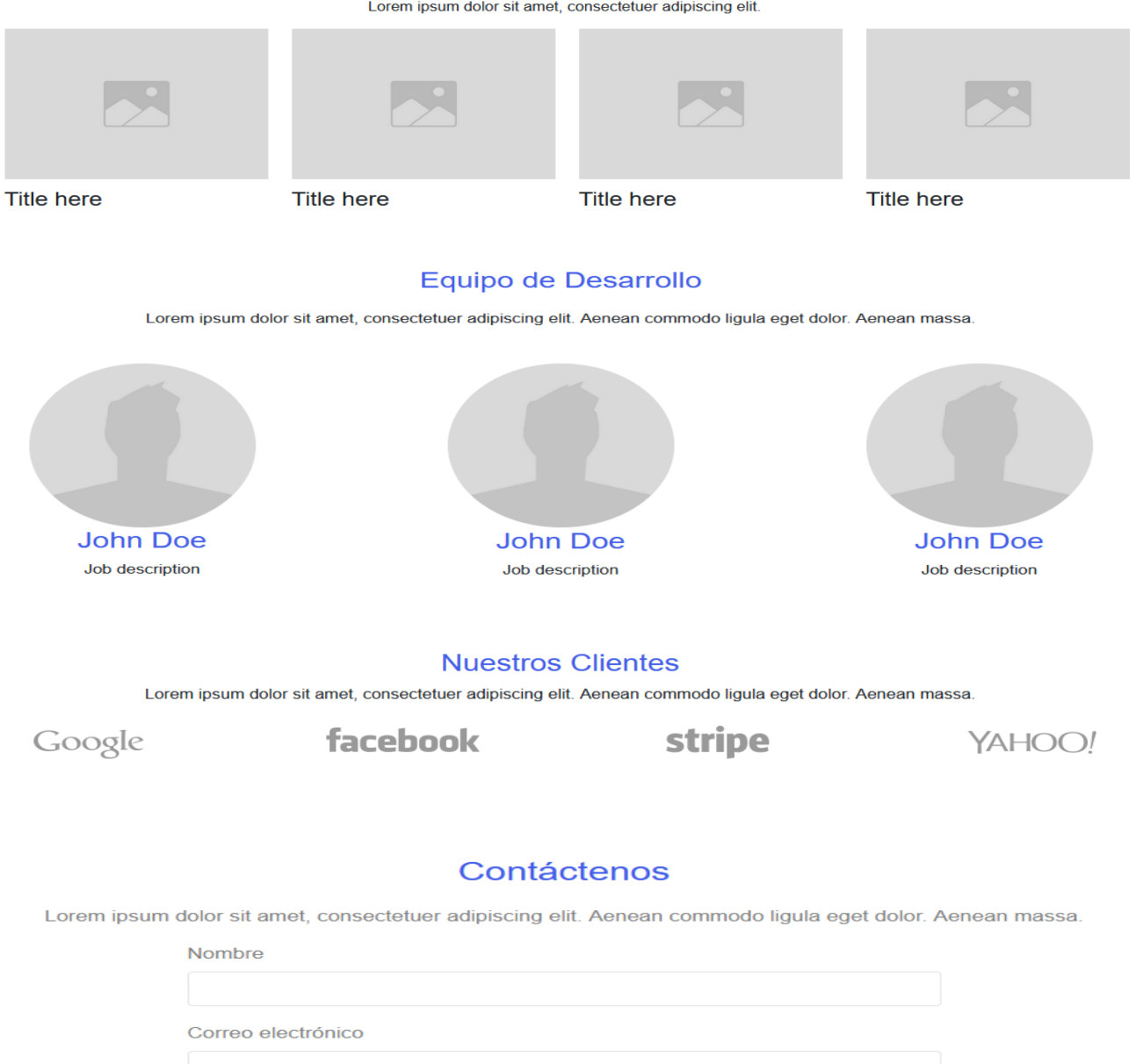

Mensaje

Enviar

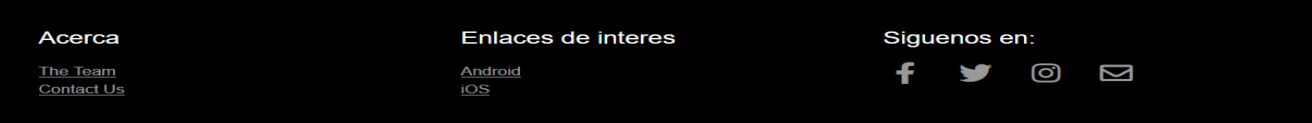

Figura 1: Maquetación del portal web (elaboración propia).

# <span id="page-31-0"></span>**2.3 Especificación de los requisitos**

La especificación de los requisitos implica la comprensión del dominio de la aplicación, las restricciones, la funcionalidad específica requerida por las partes interesadas o *stakeholders* (personas que directa o indirectamente utilizarán el sistema o la información que proporciona) y otras características esenciales (Carreón Suarez del Real, 2012).

# <span id="page-31-1"></span>**2.3.1 Requisitos funcionales**

Los requisitos funcionales (RF) según (Carreón Suarez del Real, 2012) especifican funcionalidades que un *software* debe proveer a sus usuarios. Una funcionalidad es lo que debe hacer un producto de *software*, se refiere a una acción que el producto debe realizar. Los requisitos funcionales son la razón fundamental de la existencia del producto.

Luego de un encuentro con el cliente, se identificaron un total de 59 requisitos funcionales. Para el correcto funcionamiento del portal web a desarrollar, se espera que se cumpla con los siguientes requisitos funcionales:

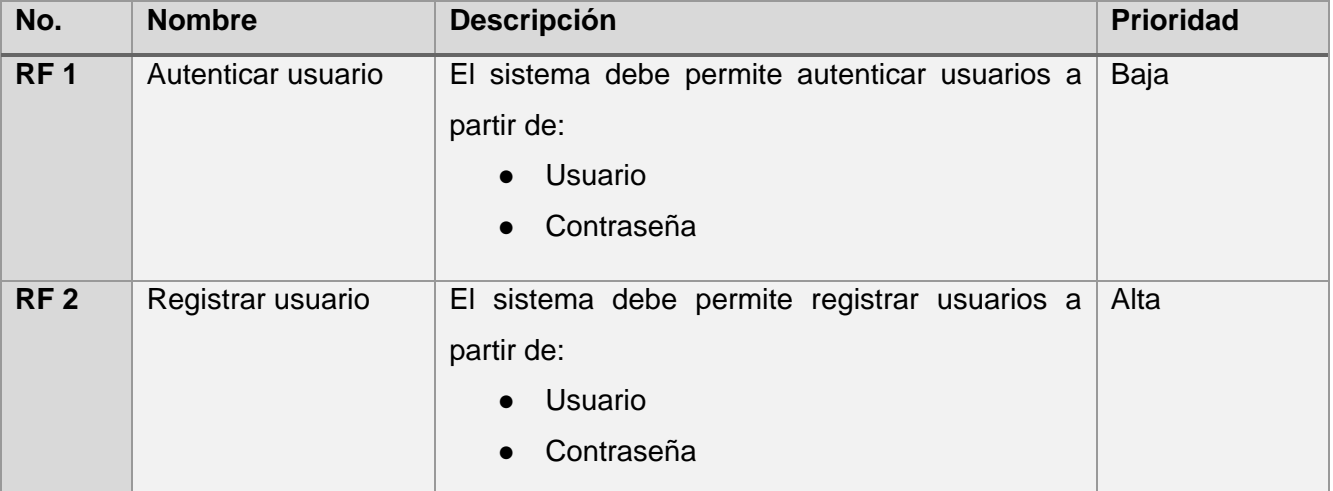

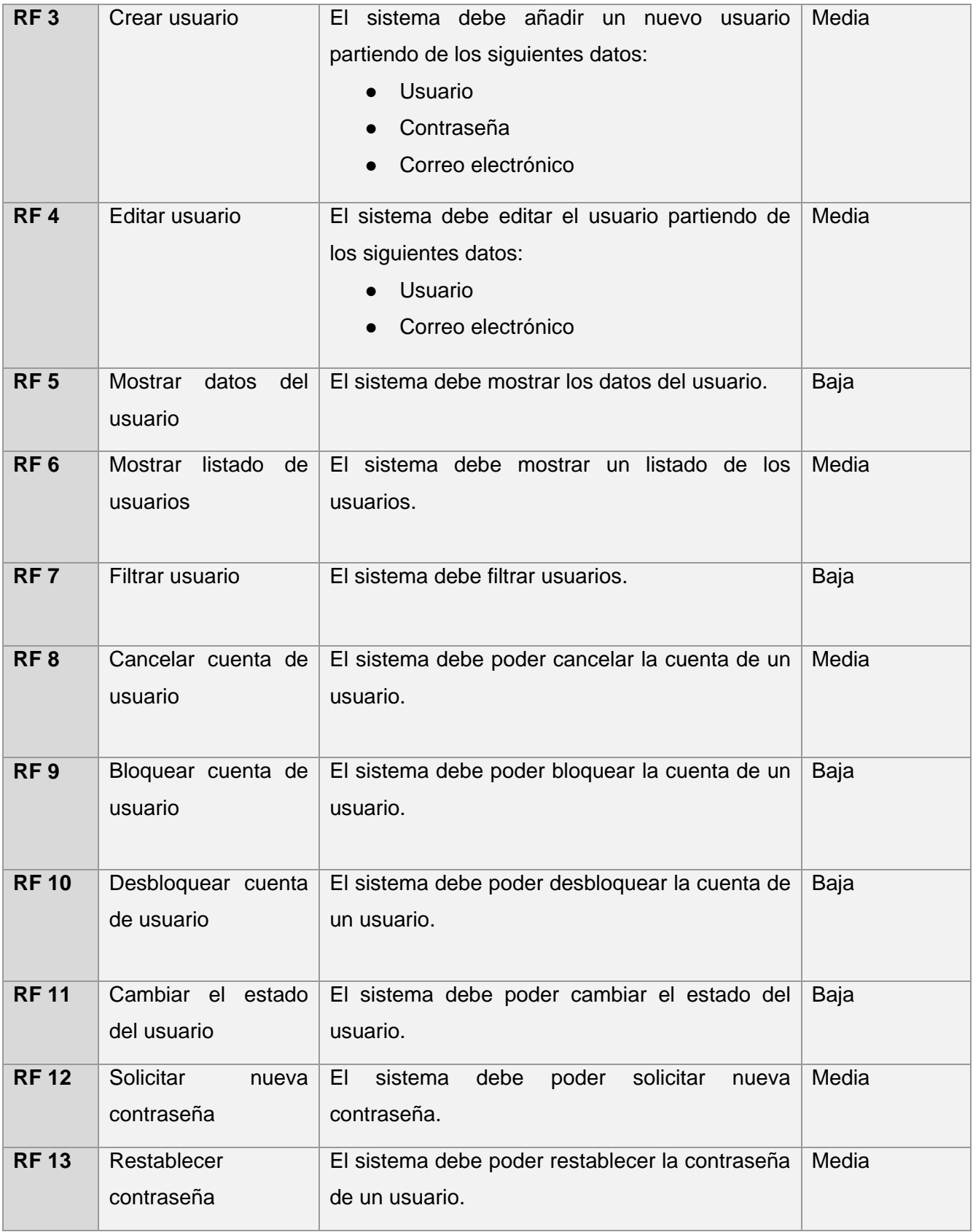

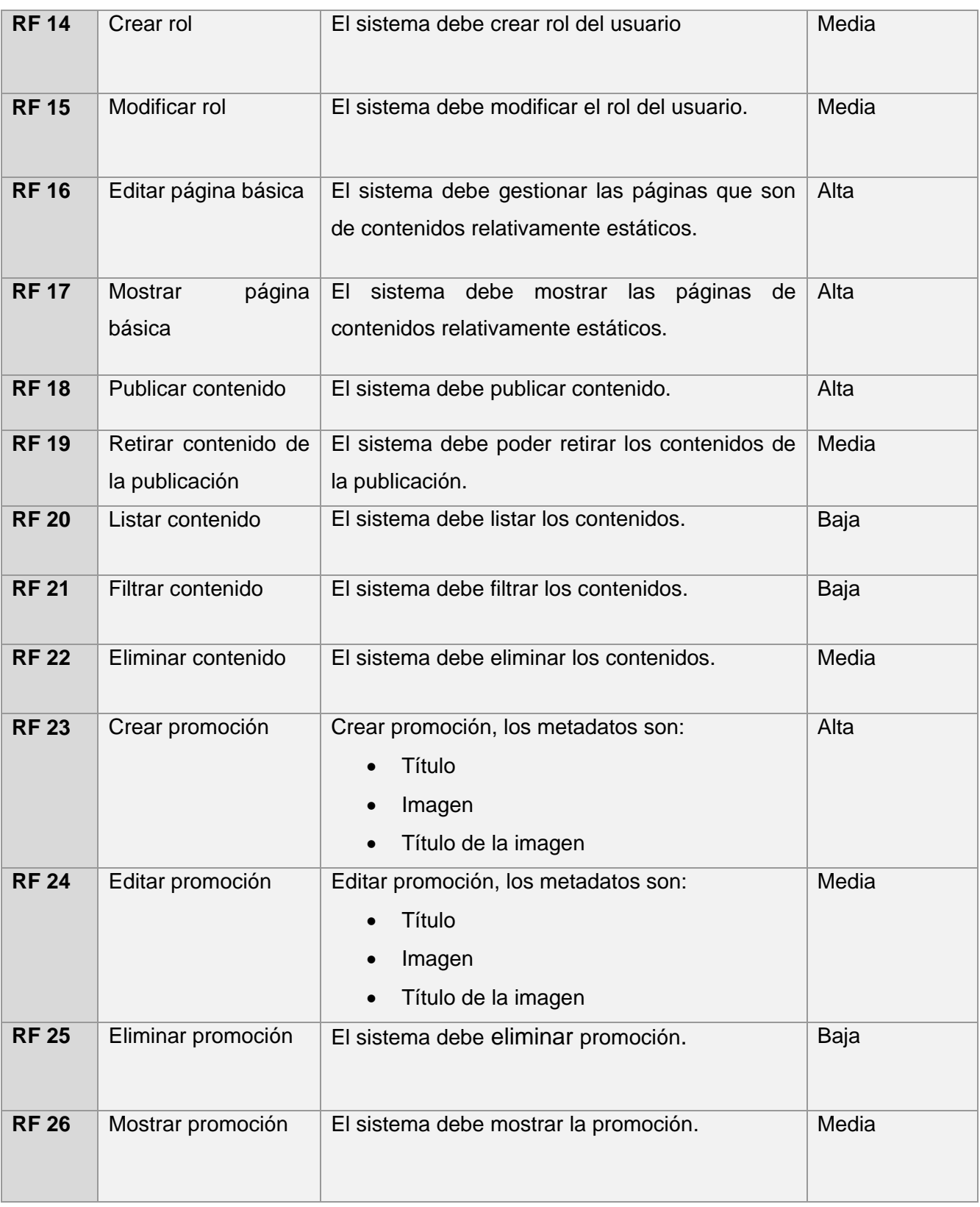

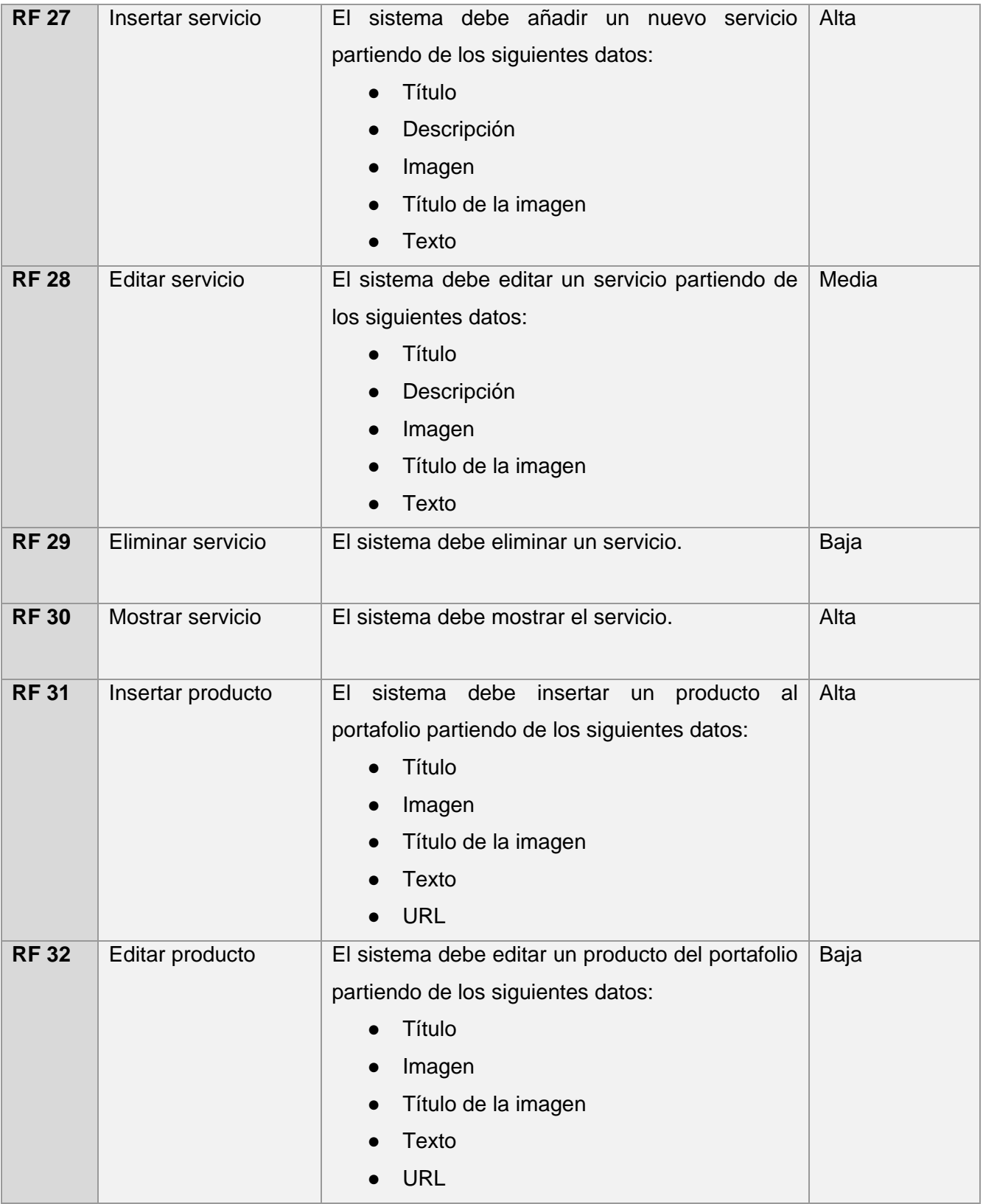

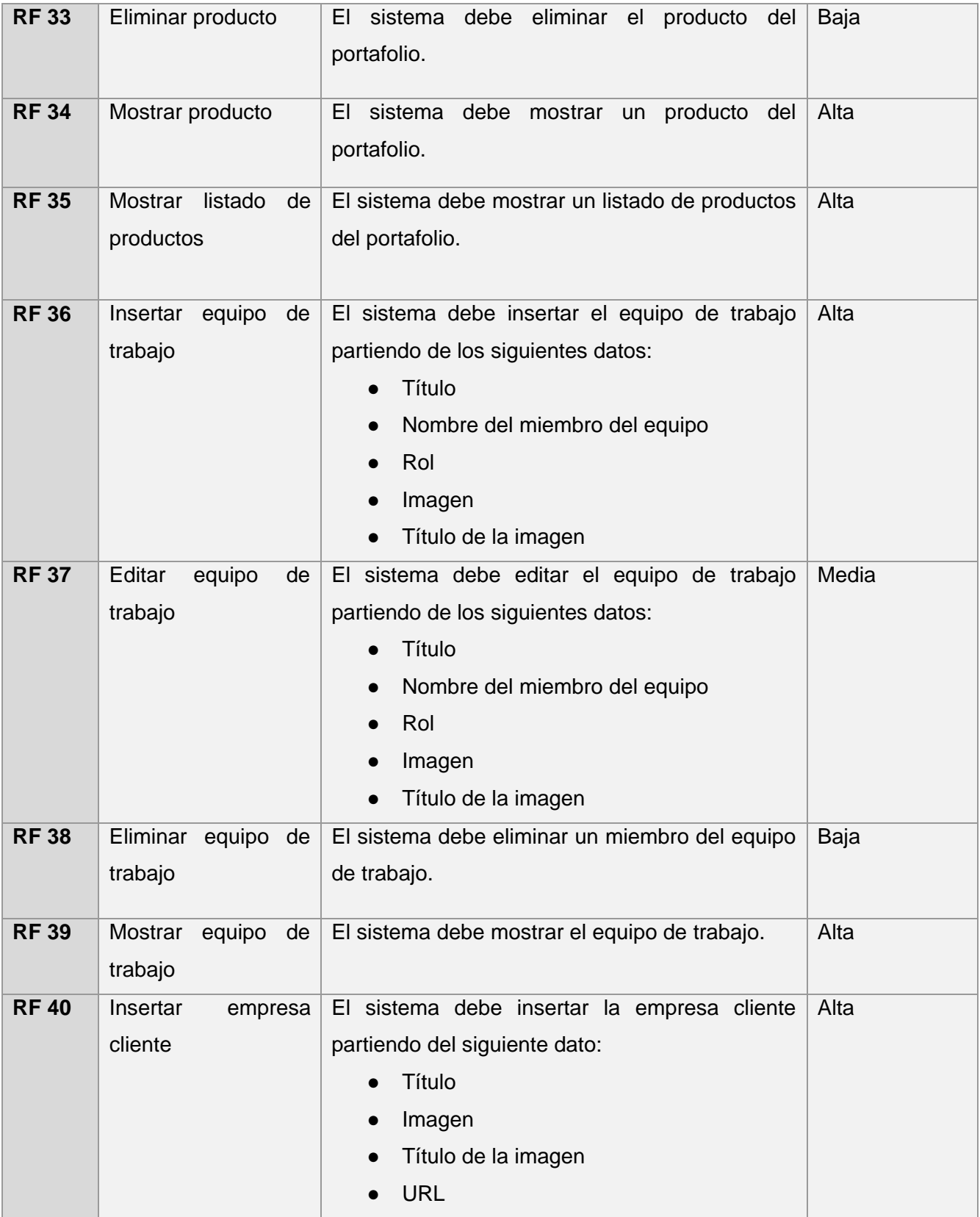
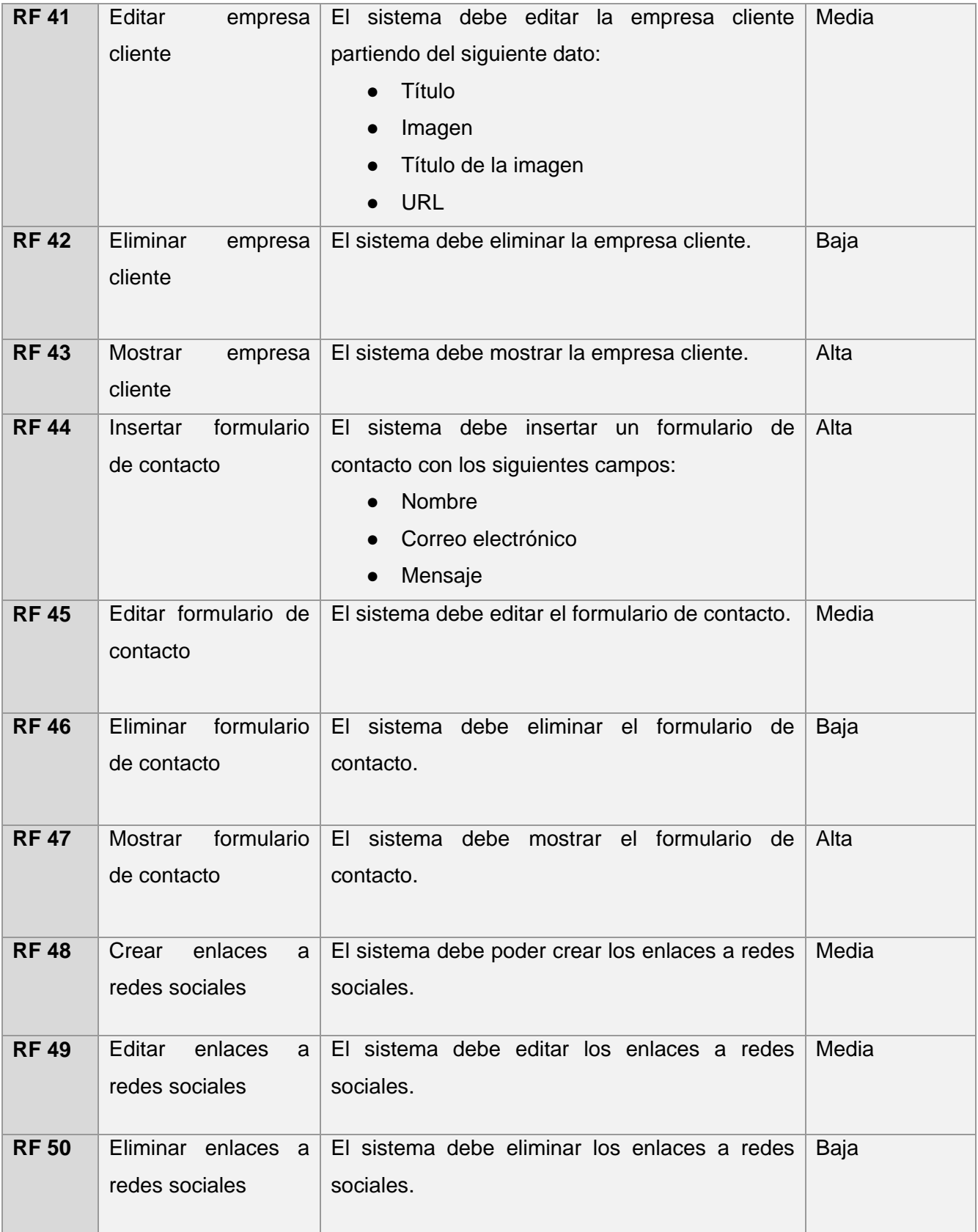

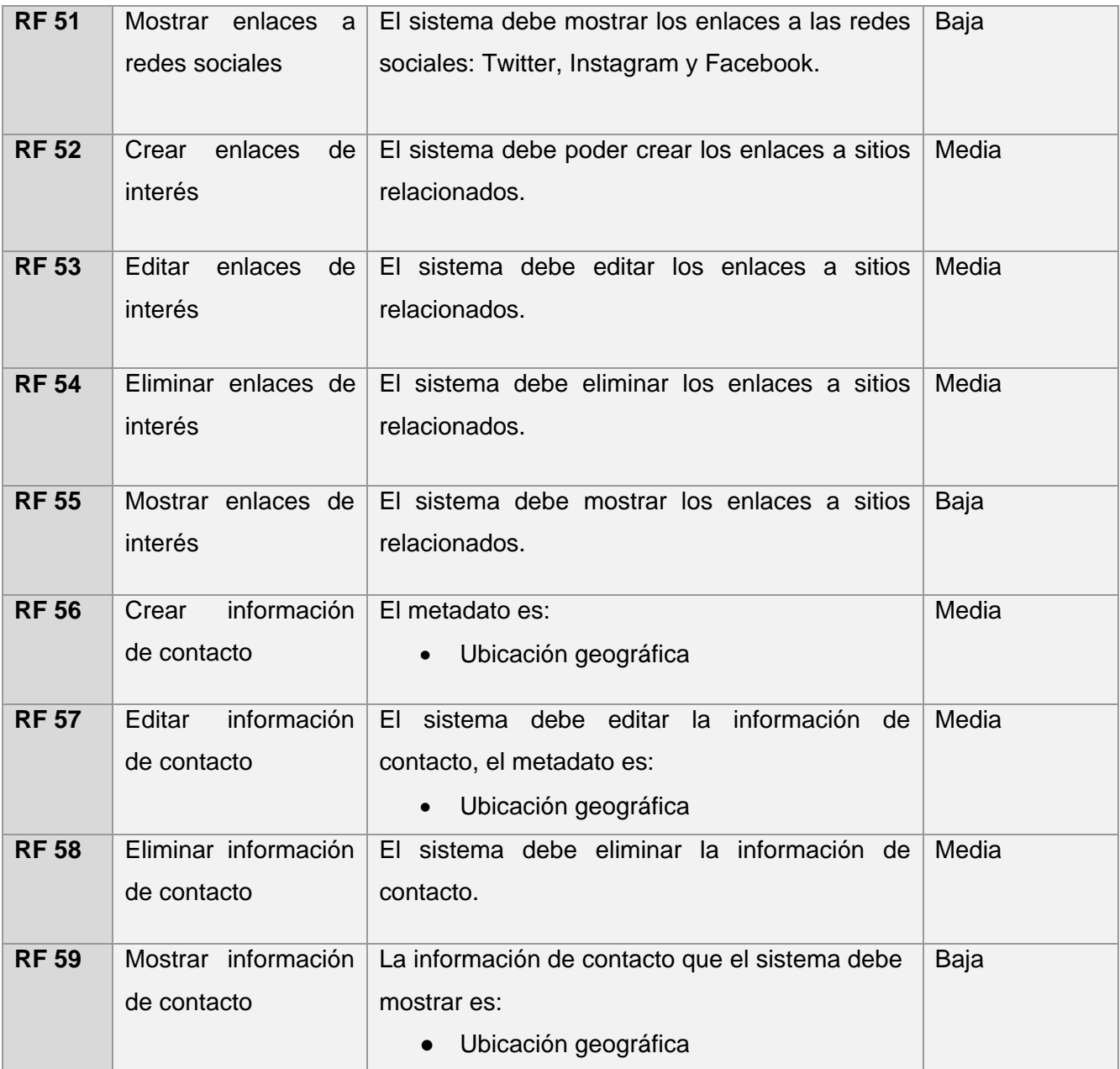

Tabla 2: Requisitos funcionales (elaboración propia).

# **2.3.2 Requisitos no funcionales**

Los requisitos no funcionales (RNF) son cualidades o propiedades que un producto debe tener. Generalmente están relacionados con una funcionalidad. Esto es, cuando se sabe lo que un producto debe hacer, se puede determinar cómo lo debe hacer, que cualidades debe tener y que tan grande y rápido debe ser (Carreón Suarez del Real, 2012).

A diferencia de los requisitos funcionales, los requisitos no funcionales se caracterizan por no estar de forma directa vinculados a las funciones del sistema, sino a las propiedades de ese, a determinadas restricciones regulatorias y a los procesos seguidos en el desarrollo del sistema (Martín de las Pueblas Encinas 2019).

#### **RNF 1: Apariencia o interfaz externa**

RNF 1.1: La interfaz gráfica debe concebir con un ambiente amigable, sencillo y de navegación fácil para el usuario.

#### **RNF 2: Usabilidad**

RNF 2.1: El sistema debe proporcionar mensajes de error que sean informativos.

RNF 2.2: El sistema debe tener visibilidad en todas las versiones de los principales navegadores web.

RNF 2.3: El portal web debe ser *responsive design*, para garantizar la adaptabilidad en los diferentes dispositivos y la permanencia de los contenidos.

## **RNF 3: Eficiencia**

RNF 3.1: El tiempo de respuesta del sistema debe ser de 5 segundos o menos aproximadamente.

#### **RNF 4: Seguridad**

RNF 4.1: En caso de que el sistema presente alguna falla, los errores deben mostrar la menor cantidad de detalles posible, de forma tal, que se evite dar información que comprometa la seguridad e integridad del sistema. Sólo se mostrarán detalles ampliados del error a usuarios con privilegios de administración.

RNF 4.2: Se garantizará la integridad de la información mediante mecanismos de control de acceso utilizando usuarios, contraseñas y niveles de accesos para cada usuario, de manera que cada uno pueda tener disponible solamente las opciones que se encuentran en correspondencia con su actividad.

RNF 4.3: Se asignarán los permisos de acceso, escritura, lectura en dependencia del rol que desempeñe cada usuario del sistema.

#### **RNF 5:** *Software*

RNF 5.1: Servidor web Apache en su versión 2.4.

RNF 5.2: Servidor de base de datos MySQL en su versión 5.0.

RNF 5.3: Lenguaje de programación HTML 5, CSS 3, JavaScript 1.5, PHP 8.1.2.

RNF 5.4: Sistema de gestión de contenidos Drupal 9.3.5.

## **RNF 6:** *Hardware*

RNF 6.1: El servidor de aplicaciones web debe poseer una capacidad mínima de 20 GB.

RNF 6.2: El servidor de base de datos debe poseer una capacidad mínima de 60 GB.

RNF 6.3: Los servidores web y de base de datos deben poseer como mínimo 1 GB de memoria RAM.

#### **2.4 Historias de usuarios**

Las historias de usuarios (HU) se usan en el contexto de la ingeniería de requisitos ágiles, como una herramienta de comunicación que combina las fortalezas de ambos medios: escrito y verbal. Describen una funcionalidad de *software* desde el punto de vista del usuario. Son una herramienta que agilizan la administración de requisitos, reduciendo la cantidad de elementos formales y tiempo necesarios (Menzinsky et al. 2020).

A continuación, se muestran las historias de usuarios para los requisitos funcionales "Insertar Servicios" y "Editar Servicios".

En los anexos 1 y 2 se muestran las historias de usuarios correspondientes a los requisitos funcionales "Eliminar Servicios" y "Mostrar Servicios" respectivamente.

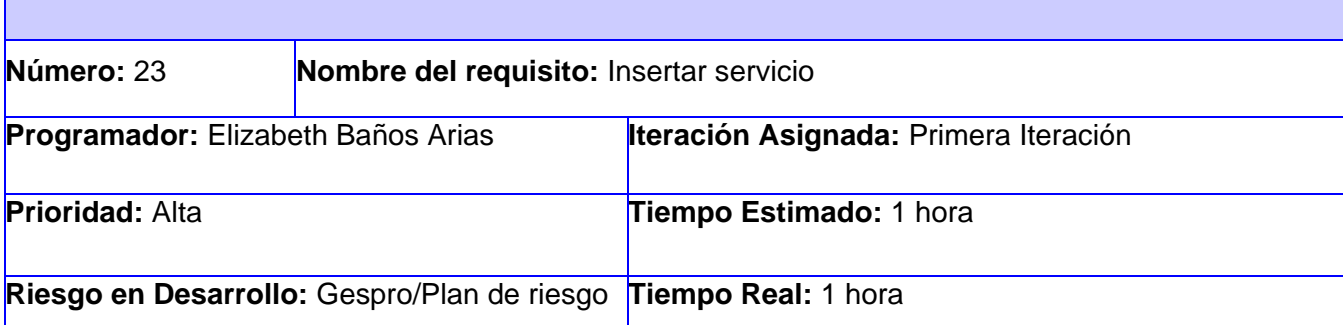

**Descripción:** Los usuarios que tengan rol administrador podrán insertar un servicio en la página web, para ello deben llenar los siguientes campos según corresponda:

- **Título** (Obligatorio. Campo de texto. Permite todos los caracteres)
- **Descripción** (Obligatorio. Área de texto. Permite todos los caracteres)
- **· Imagen** (Obligatorio. Campo de tipo archivo. Tamaño máx 40 MB. Permite solo los archivos con las extensiones png, gif, jpg, jpeg)
- **Título de Imagen** (Obligatorio. Campo de texto. Longitud máx 512 caracteres. Permite todos los caracteres)
- **Texto** (Obligatorio. Área de texto. Permite todos los caracteres)

**Publicado** (Opcional. Campo de selección. Valor por defecto (Marcado))

# **Observaciones:**

- 1. Si el usuario introduce la información de forma correcta, el sistema emite un mensaje notificando que se ha insertado satisfactoriamente el servicio.
- 2. Si el usuario introduce la información de forma incorrecta, el sistema emite un mensaje notificando el error.
- 3. Si el usuario introduce la información dejando campos obligatorios vacíos, el sistema emite un mensaje indicándole que los campos obligatorios deben llenarse.

Tabla 3: HU requisito funcional: Insertar servicio (elaboración propia).

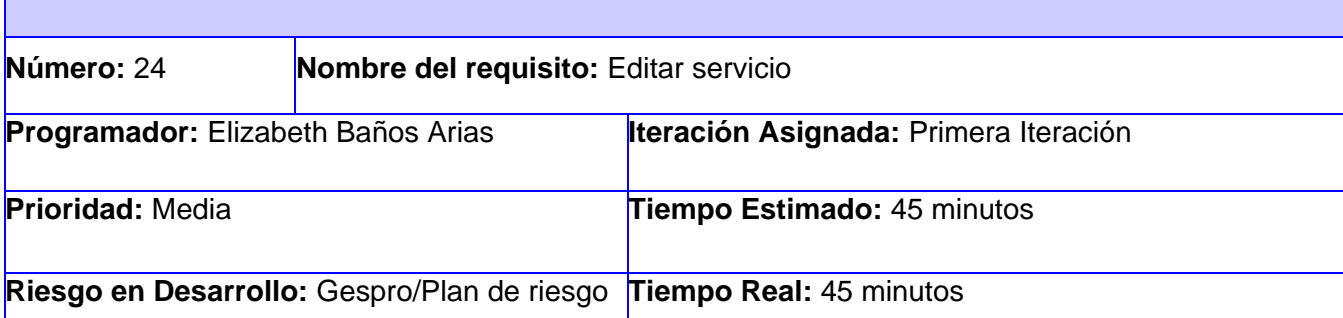

**Descripción:** Los usuarios que tengan rol administrador podrán editar un servicio en la página web, para ello deben llenar los siguientes campos según corresponda:

- **Título** (Obligatorio. Campo de texto. Permite todos los caracteres)
- **Descripción** (Obligatorio. Área de texto. Permite todos los caracteres)
- **Imagen** (Obligatorio. Campo de tipo archivo. Tamaño máx 40 MB. Permite solo los archivos con las extensiones png, gif, jpg, jpeg)
- **Título de Imagen** (Obligatorio. Campo de texto. Longitud máx 512 caracteres. Permite todos los caracteres)
- **Texto** (Obligatorio. Área de texto. Permite todos los caracteres)

**Publicado** (Opcional. Campo de selección. Valor por defecto (Marcado))

## **Observaciones:**

- 1. Si el usuario introduce la información de forma correcta, el sistema emite un mensaje notificando que se ha insertado satisfactoriamente el servicio.
- 2. Si el usuario introduce la información de forma incorrecta, el sistema emite un mensaje notificando el error.
- 3. Si el usuario introduce la información dejando campos obligatorios vacíos, el sistema emite un mensaje indicándole que los campos obligatorios deben llenarse.

Tabla 4: HU requisito funcional: Editar servicio (elaboración propia).

# **2.5 Descripción de patrones utilizados**

## **2.5.1 Patrón arquitectónico**

Los patrones arquitectónicos según (Larrea Estrada y Fajardo Delgado, 2014), representan el nivel más alto del sistema de patrones y expresan el esquema de la estructura fundamental de la organización para sistemas de software. Proveen un conjunto de subsistemas predefinidos,

especifican sus responsabilidades e incluyen reglas y guías para organizar las reacciones entre ellos. Cada patrón ayuda a lograr una propiedad específica del sistema global, como es la adaptabilidad de la interfaz de usuario.

Al utilizar el CMS Drupal para el desarrollo del portal web, la arquitectura y los patrones de *software* a utilizar son heredados por el mismo. La reconocida flexibilidad y facilidad de los portales web creados con el CMS Drupal, se basa en la abstracción y organización en capas que se aplica al contenido. En lugar de considerar el portal web como un conjunto de páginas interrelacionadas, Drupal estructura los contenidos en una serie de elementos básicos: datos (nodos), módulos, bloques y menús, permisos de usuarios y plantillas (Rodríguez Muñoz, Wendy 2015).

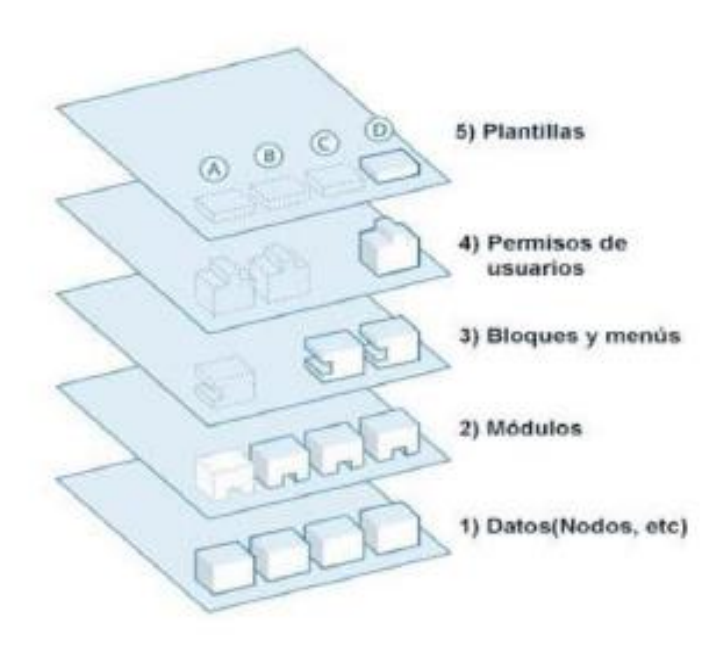

Figura 2: Estructura de la aplicación. Fuente:(Rodríguez Muñoz, Wendy 2015).

Datos: son los elementos básicos en que Drupal almacena la información y los contenidos. Así, a medida que el portal web crece, lo va haciendo el número de nodos los cuales van formando un "depósito de nodos" cada vez mayor. Se puede decir que la primera capa de la estructura de Drupal está formada por este "depósito de nodos".

Módulos: Son los elementos que operan sobre los nodos y otorgan funcionalidad a Drupal permitiendo incrementar sus capacidades o adaptarlas a las necesidades de cada portal. Esta es conocida como la segunda capa de la arquitectura del CMS.

Bloques y Menú: Estos permiten estructurar y organizar los contenidos en el portal web. Es decir, que son los elementos que albergan, y permiten acceder al usuario a la salida generada y procesada por los módulos, a partir de la información almacenada en los nodos.

Permisos de usuario: Actualmente, la mayor capa de los sitios web son multiusuarios, por lo que la seguridad y control de los usuarios es un punto clave para garantizar la integridad de la información almacenada. Con esta funcionalidad Drupal dispone de un registro de usuarios y de roles que especifican las acciones que pueden desarrollar los mismos y los contenidos que tendrán acceso. Las operaciones que se pueden realizar sobre los elementos provenientes de las capas inferiores, se encuentran limitadas por la capa de control de usuario y permisos de Drupal.

Plantillas: Esta es la última capa, y es la que establece la apariencia gráfica o estilo de la información que se le muestra a los usuarios. Esta separación entre información y aspecto gráfico permite cambiar el diseño o la apariencia del portal web sin necesidad de modificar los contenidos, lo que es muy práctico o único de quienes quieren cambiar la apariencia.

#### **2.5.2 Patrones de diseño**

Los patrones de diseño trabajan a una escala intermedia y son independientes del lenguaje de programación. Definen un esquema de refinamiento de los subsistemas o componentes dentro de un sistema, o las relaciones entre estos. Describe una estructura común y recurrente de componentes interrelacionados, que resuelve un problema general de diseño dentro de un contexto particular (Rodríguez Peña y Silva Rojas, 2016).

Los autores (Larrea Estrada y Fajardo Delgado, 2014), expresan que Drupal utiliza patrones de diseño conformemente orientados a objetos como los patrones GOF (*Gang of Four*) que posibilita la construcción de un diseño elegante y robusto. En el desarrollo del portal web se utilizaron los siguientes patrones de diseño que son utilizados por Drupal:

**Patrones estructurales:** solucionan problemas de construcción de clases y objetos.

 *Bridge* (Puente): La capa de abstracción de la base de datos Drupal se implementa de manera similar al patrón de diseño de Bridge. Los módulos deben escribirse de forma independiente del sistema de base de datos que se utiliza, y la capa de abstracción que lo proporciona. La información almacenada en la base de datos puede modificarse sin la necesidad de modificar el código de algún módulo.

En el portal web se puede evidenciar el uso de este patrón en la abstracción del módulo "*Contact Block*", empleado en el diseño del formulario de contacto, pues se puede cambiar la estructura de la aplicación web o el contenido de dicho formulario sin que para ello se afecte el módulo.

 *Decorator* (Decorador): El CMS Drupal hace un gran uso del patrón decorador. Mediante el empleo de diferentes *hook* permite, que módulos arbitrarios extiendan el comportamiento de otros nodos. Esta característica posibilita añadir comportamientos a los nodos sin la necesidad de implementar una nueva subclase.

En el portal web se evidencia este patrón en el contenido servicio donde este contiene varios campos, unos se muestran en la página principal y otros en las páginas internas (nodos) que contiene dicho contenido.

**Patrones de comportamiento:** solucionan problemas respecto a la interacción y las responsabilidades entre clases y objetos, así como los algoritmos que los encapsulan.

 *Observer* (Observador): Es el encargado de definir una dependencia de uno a muchos entre objetos, de forma que cuando un objeto cambie de estado se notifique y actualicen automáticamente todos los objetos que dependen de él.

EL uso del patrón Observador se evidencia en el portal web, pues cuando se modifica el tipo de contenido "Portafolio", el sistema informa a todas sus dependencias de la modificación realizada, como por ejemplo la vista del portafolio con categoría "Portafolio1".

 *Chain of Responsibility* (Cadena de Responsabilidades): El sistema de menús de Drupal sigue el patrón de la cadena de responsabilidad. En cada solicitud de página, el sistema de menús determina si hay un módulo para gestionar la solicitud, si el usuario tiene acceso al recurso solicitado y qué función se llama para hacer el trabajo.

En el portal web se evidencia este patrón, ya que el sistema de menús de Drupal utilizado para gestionar la página web, solo tiene acceso el administrador, los demás usuarios no tiene acceso a él.

 *Reflection Pattern* (Patrón de reflexión): Es el encargado de describir todo el comportamiento del portal web basado en Drupal. Gracias a este patrón, el sistema se convierte en una aplicación muy adaptable a diferentes entornos, puesto que permite prácticamente la modificación de todo su comportamiento a través de los módulos instalables, sin la necesidad de modificar el núcleo.

Esto se evidencia en el portal web a través del uso de los módulos "*Contact Block*", "*HTML Mail*", "*Mail System*" utilizados para la creación del formulario de contacto.

## **2.6 Modelado de diseño**

El modelado de diseño es una abstracción del modelo de implementación y su código fuente, el cual fundamentalmente se emplea para representar y documentar su diseño. Es utilizado como entrada fundamental en las actividades relacionadas con la implementación. El modelo de diseño puede contener diagramas, clases, paquetes, subsistemas, interfaces, relaciones y los atributos (Alfonso Benítez, 2017).

## **2.6.1 Diagramas de clases del diseño con estereotipos web (DCD)**

A continuación, se relaciona el diagrama de clases del diseño correspondiente a las historias de usuarios anteriormente descritas. En el mismo se muestran las relaciones entre las clases participantes, el uso de estereotipos UML especiales que son específicos para los diagramas de clases web, los cuales permiten modelar de forma certera la arquitectura y funcionamiento de aplicaciones de este tipo.

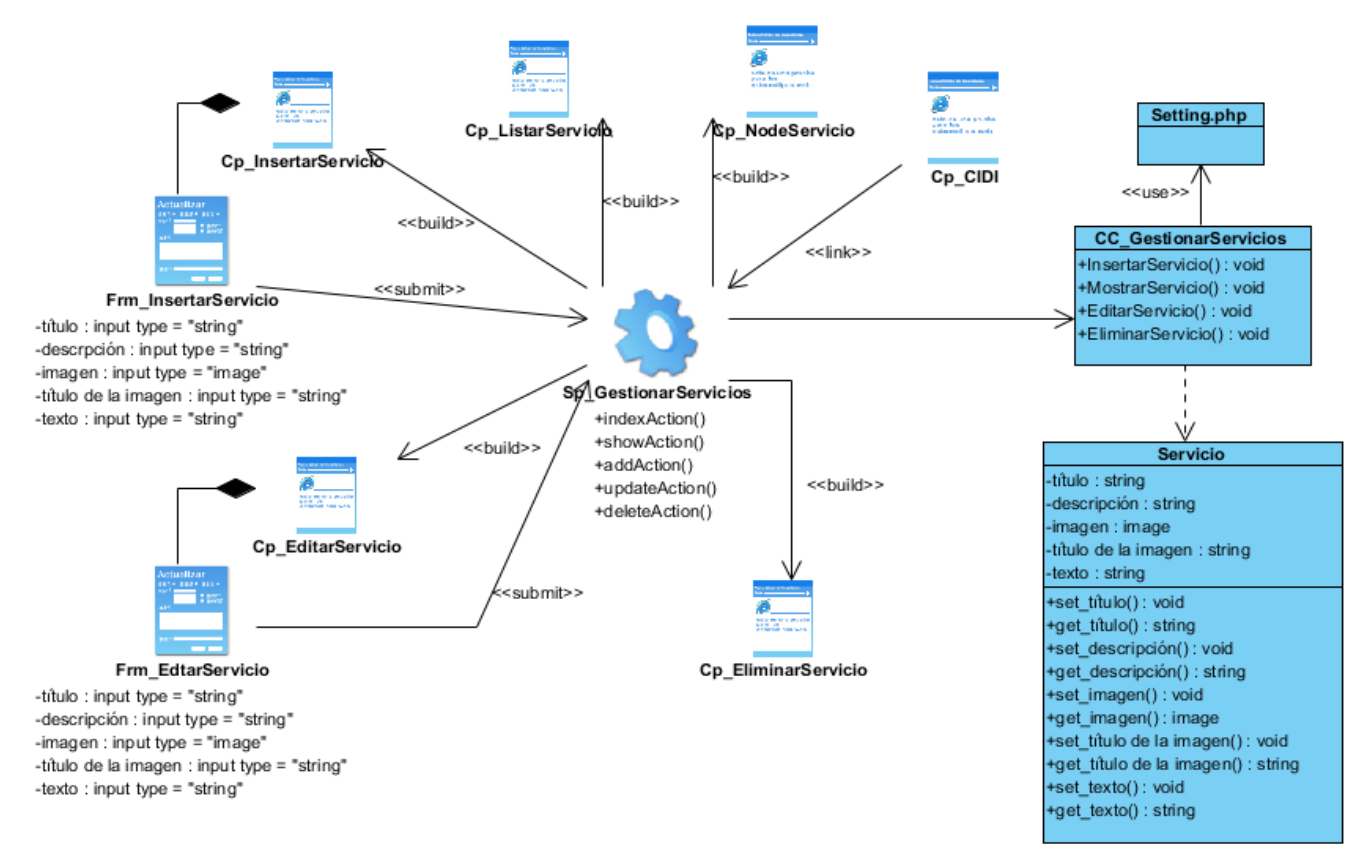

Figura 3: Diagrama de clases del diseño: gestionar servicios (elaboración propia).

Para gestionar servicio la página servidora sp GestionarServicio construye las páginas clientes cp\_InsertarServicio, cp\_EditarServicio, cp\_EliminarServicio, cp\_MostraServicio con el propósito de insertar, editar, eliminar y mostrar los servicios; respectivamente integradas por un formulario donde se insertarán los datos requeridos, seguidamente se realiza un *submit* que dirige a la sp\_GestionarServicio. El acceso a los datos se realiza por medio de la clase controladora CC\_GestionarServicios.

En el anexo 3 se muestra el diagrama de clase de diseño correspondiente a la historia de usuario gestionar portafolio.

#### **2.8 Conclusiones del Capítulo**

Luego de haber realizado el análisis y diseño de la solución propuesta, se arriba a las siguientes conclusiones:

36

- Las características abordadas sobre el diseño del portal web a través de la comprensión de cada elemento que lo componen, facilitaron el enfoque en cuanto a composición lógica y física de la propuesta de solución.
- La especificación de los requisitos funcionales y no funcionales del portal web, dieron paso a una mejor comprensión de los resultados que se pretenden obtener y sirvieron de guía para la codificación del portal web.
- La definición de los patrones arquitectónicos y de diseño, permitieron las bases para la reutilización y las buenas prácticas de programación, así como disminuir el impacto de los cambios futuros en el código fuente.
- La construcción de los diagramas de clases del diseño, permitió llevar a cabo la modelación del código fuente de la solución propuesta.

# **CAPÍTULO 3: IMPLEMENTACIÓN Y PRUEBAS DEL PORTAL WEB DEL CENTRO DE INNOVACIÓN Y DESARROLLO DE INTERNET (CIDI).**

#### **3.1 Introducción**

En el presente capítulo se abordan los principales aspectos relacionados con la implementación del portal web. Se construyen los diagramas de despliegue y de componentes. Además, se definen los estándares de codificación para lograr una mejor comprensión del código resultante. Por último, se realizan las pruebas necesarias para la verificación del correcto funcionamiento del portal web.

#### **3.2 Diagrama de despliegue**

El diagrama de despliegue, es un diagrama estructurado que muestra la arquitectura del sistema desde el punto de vista de la distribución de los artefactos del *software* en los destinos de despliegue. Los artefactos representan elementos concretos en el mundo físico que son el resultado de un proceso de desarrollo (Sayas Bermúdez y García Vargas, 2014).

A continuación, se muestra el diagrama de despliegue del portal web de CIDI:

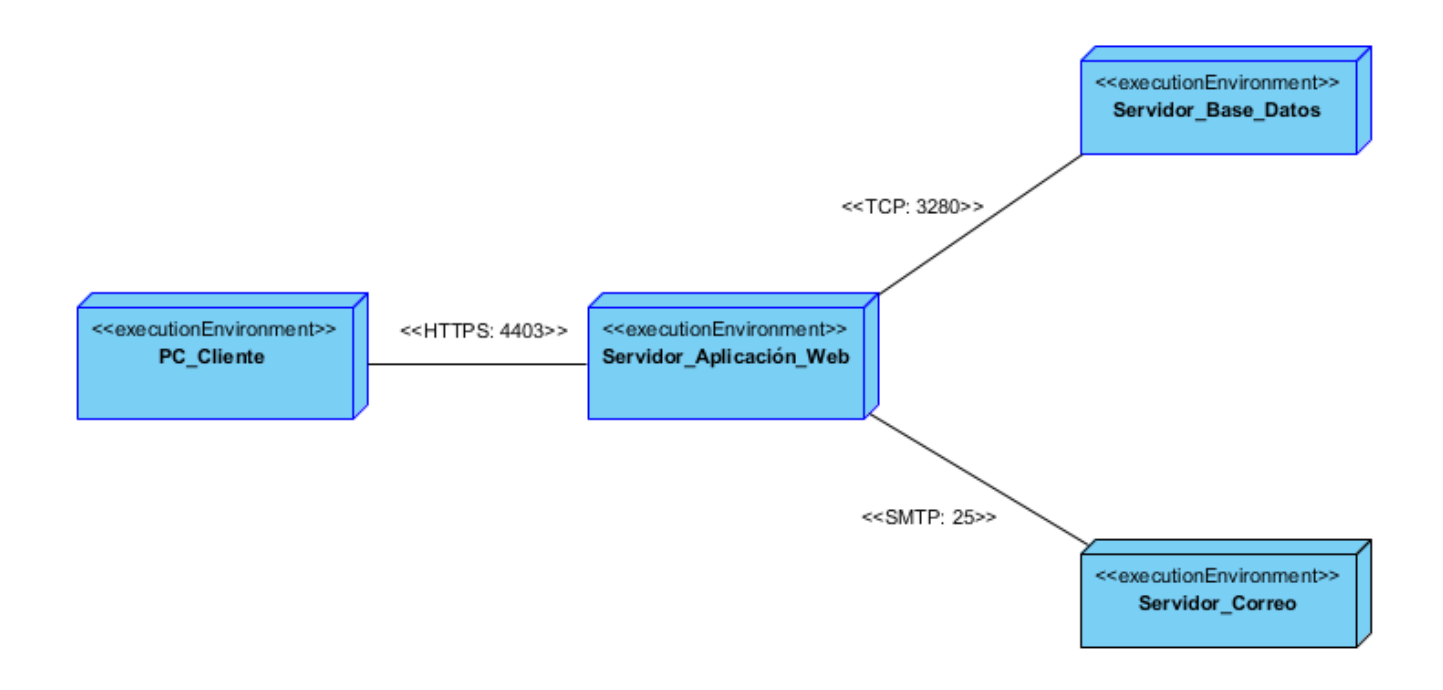

Figura 4: Diagrama de despliegue (elaboración propia).

Descripción de los elementos que conforman el diagrama de despliegue (Figura 4):

**PC\_Cliente:** Es la estación de trabajo del cliente que presenta un navegador web para conectarse a la aplicación hospedada en el servidor de aplicaciones.

**Servidor\_Aplicación\_Web**: Es la estación de trabajo que hospeda el código fuente de la aplicación, y que les brinda a los usuarios las interfaces de la misma para realizar los procesos definidos por cada uno de los roles del sistema. Esta estación, se comunica con el servidor de base de datos donde se almacenan los datos de la aplicación. Además, se comunica con el servidor de correo.

**Servidor\_Base\_Datos:** Este servidor, es el encargado del almacenamiento de los datos del sistema y se comunica con el servidor de aplicaciones de dicho sistema.

**Servidor\_Correo:** Este servidor, es el encargado de la gestión de notificaciones a través del correo electrónico se comunica con el servidor de aplicaciones de dicho sistema.

**<<HTTPS>>:** Protocolo para establecer la conexión segura entre la PC cliente y el servidor de aplicaciones a través del puerto definido.

**<<TCP/IP>>:** Protocolo para establecer la conexión entre el servidor de aplicaciones y el servidor de base de datos a través del puerto definido.

**<<SMTP>>:** Protocolo para establecer la conexión entre el servidor de aplicaciones y el servidor de correo a través del puerto definido.

#### **3.3 Diagrama de componentes**

El diagrama de componentes, muestra los componentes de un sistema de *software* conectados por las relaciones de dependencias lógicas entre cada uno de ellos. Provee una vista arquitectónica de alto nivel del sistema, ayudando a los desarrolladores a visualizar el camino de la implementación. Cada componente representa una unidad del código (fuente, binario o ejecutable), que permite mostrar las dependencias en tiempo de compilación y ejecución (Herrera González 2019).

A continuación, se muestra el diagrama de componentes del portal web de CIDI:

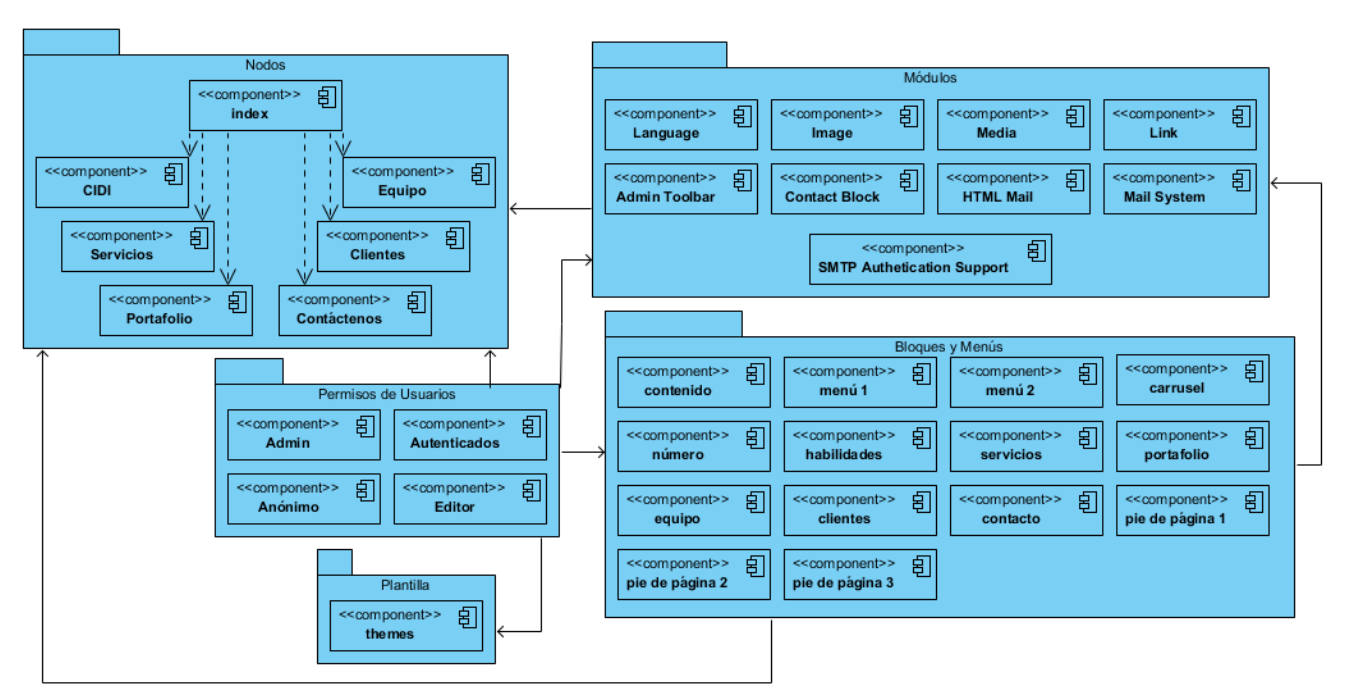

Figura 5: Diagrama de componentes (elaboración propia).

# **3.4 Estándares de codificación**

Los estándares de codificación son por lo general normas que se deben seguir para realizar la elaboración del código fuente. La principal ventaja que adjudica la utilización de estos estándares es que permite a otros programadores entender el código generado. Los mismos delimitan buenas prácticas de programación para lograr un código robusto, lo que ayuda en la calidad del *software* (Larrea Estrada y Fajardo Delgado, 2014).

En el desarrollo del portal web de CIDI, se decide seguir los estándares planteados por la comunidad de Drupal que facilitan la legibilidad y estructuración de desarrollo del código para este lenguaje. A continuación, se relacionan los mismos:

**Indentación:** Una de las prácticas más recomendadas para la implementación consiste en la indentación del código. Esta costumbre enfatiza en comenzar a escribir cada línea de código a diferentes distancias desde el borde izquierdo del área de edición. La distancia deberá regirse por la jerarquía que se forma al introducir sentencias dentro de bloques de estructuras (Alemán Jiménez y Thomas Sosa 2014).

```
<div class="container habilidad" style="max-width: 1200px;" id="habilidad">
<div class="d-flex">
  <div class="col-md-7 habimag">{{ fields.field_image.label }} {{ fields.field_image.content }}</div>
  <div class="col-md-5" id="habtext">
    <div class="row">
      <h2>{{ fields.field_numero.label }} {{ fields.field_numero.content }}</h2>
      <h4 class="card-title">{{ fields.field_text.label }} {{ fields.field_text.content }}</h4>
      <p class="card-text">{{ fields.field_texto.label }} {{ fields.field_texto.content }}</p>
    \langle/div>
  \langle/div\rangle\langle/div>
/div>
```
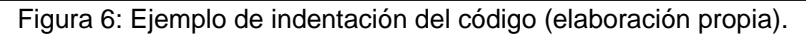

**Operadores:** Los operadores binarios, que se utilizan entre dos valores, deben separarse de estos valores, a ambos lados del operador, por un espacio. Por ejemplo, \$numero = 3, en el lugar de \$numero=3. Esto se aplica a operadores como +, -, \*, /, =, ==, =,>, <, (Concatenación de cadenas), =, +=, -=, etc. Los operadores unarios como ++, -- no deben tener separación. Por ejemplo \$numero++ (Rodríguez Muñoz 2015).

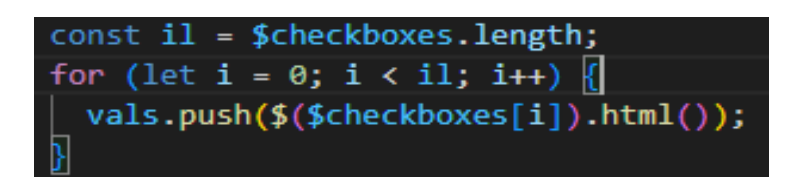

Figura 7: Ejemplo de uso de operadores binarios (elaboración propia).

**Estructuras de control:** Con respecto a las estructuras de control, hay que tener en cuenta las siguientes normas (Rodríguez Muñoz 2015):

- Debe haber un espacio entre el comando que define la estructura (*if, while, for*) y el paréntesis de apertura. Esto es así para no confundir las estructuras de control con la nomenclatura de las funciones.
- $\checkmark$  La llave de apertura ({) se situará en la misma línea que la definición de la estructura, separada por un espacio.
- $\checkmark$  Se recomienda usar siempre las llaves  $\{\}$  aún en los casos en que no sea obligatorio su uso (una sola línea de código dentro de la estructura de control).
- Las estructuras *else* y *elseif* se escribirán en la línea siguiente al cierre de la sentencia anterior.

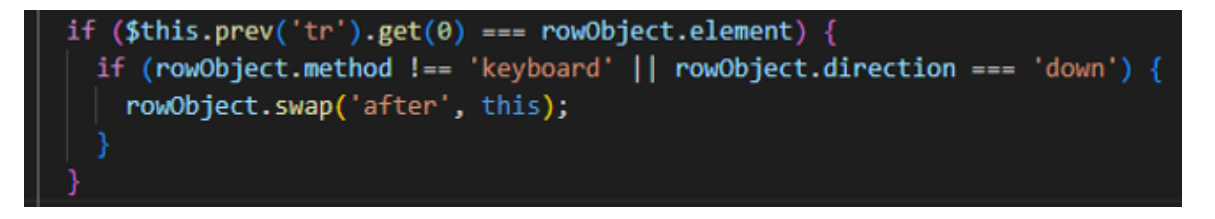

Figura 8: Ejemplo de la estructura de control *if* (elaboración propia).

**Etiquetas de apertura y cierre de PHP:** ¿Cuándo se escribe en PHP, siempre se deben utilizar las etiquetas <? **php** y ?**>**, y en ningún caso la versión corta **<?** y **?>** ? En general se omite la etiqueta de cierre de PHP (?**>**) al final de los archivos. module y inc. Esta convención evita que se puedan quedar olvidados espacios no deseados al final del archivo (después de la etiqueta de cierre ?**>**), que serían identificados como salida HTML y podrían provocar un error muy típico, "*Cannot modify header information-headers alrealy sent by* …". Por tanto, la etiqueta de cierre final del archivo (**?>**) es opcional en Drupal (Rodríguez Muñoz 2015).

| $\langle$ ?php                                                                                                    |
|----------------------------------------------------------------------------------------------------|
| use Drupal\Core\DrupalKernel;<br>use Symfony\Component\HttpFoundation\Request;                                           |
| $$autoloader = require once 'autoload.php';$                                                                             |
| $$Kernel = new Drupalkernel('prod', $autoloader);$                                                                       |
| $$request = Request::createFromGlobals()$ ;<br>$$$ response = $$$ kernel->handle( $$$ request);<br>$$response->send()$ ; |
| \$kernel->terminate(\$request, \$response);                                                                              |

Figura 9: Ejemplo de la apertura de etiquetas PHP (elaboración propia).

*Arrays***:** Los valores dentro de un *array* (o matriz) se deben separar por un espacio (después de la coma que los separa). El operador => debe separarse por un espacio a ambos lados. Cuando la línea de declaración del *array* supera los 80 caracteres, cada elemento se debe escribir en una única línea, identándolo una vez (2 espacios). En este último caso, la coma de separación del último elemento también se escribirá, aunque no existan más elementos. De esta forma se evitan errores al añadir nuevos elementos al vector (Rodríguez Muñoz 2015).

\$intervals = [900, 1800, 3600, 7200, 10800, 21600, 32400, 43200, 64800, 86400, 172800, 259200, 604800, 1209600, 2419200];

Figura 10: Ejemplo de un arreglo (elaboración propia).

**Uso de comillas:** Se pueden utilizar tanto las comillas simples ('cadena') como las comillas dobles ("cadena") para delimitar las cadenas de caracteres. Las comillas dobles son necesarias si se desean incluir variables dentro de las cadenas de texto. Por ejemplo, "<h1> \$*title* </h1". También se recomienda el uso de las comillas dobles cuando el texto puede incluir alguna comilla simple (Rodríguez Muñoz 2015).

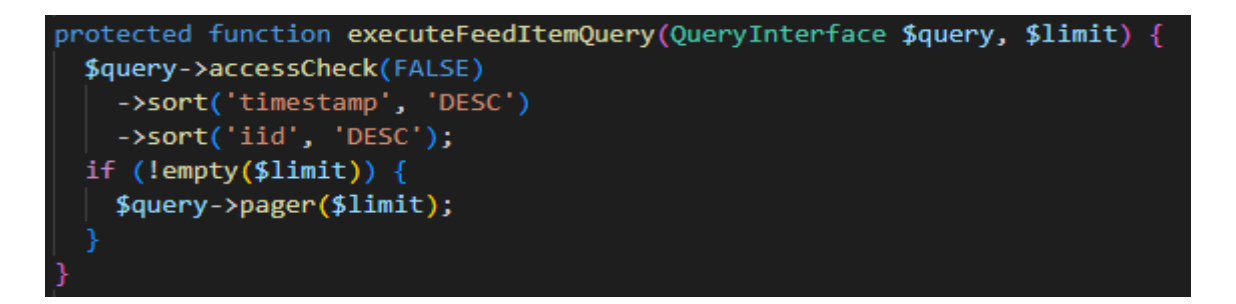

Figura 11: Ejemplo del uso de las comillas (elaboración propia).

#### **3.5 Aplicación de la estrategia de validación de pruebas al portal web de CIDI**

Una vez finalizada la implementación del sistema, se hace necesario comprobar que su funcionamiento sea correcto, verificando que se ajusten a las especificaciones planteadas. Para ello, se realizan las pruebas de *software*, con el fin de detectar defectos y asegurar que estos sean corregidos antes de la entrega del producto al cliente (Batista Zaldívar, 2019).

#### **3.5.1 Pruebas de rendimiento**

Las pruebas de rendimiento están enfocadas en evaluar el desempeño que tiene determinado sistema o componente. Estas pruebas generalmente se realizan mediante herramientas automatizadas que generan una cantidad de usuarios, carga y volumen de información, monitorizando también el rendimiento del *hardware* (Carballo Guilarte 2019). Dentro de las pruebas de rendimiento se encuentran:

 **Pruebas de carga:** Es la más sencilla, consiste en observar el comportamiento del sistema bajo una cantidad de peticiones. La carga puede ser el número de usuarios de manera

concurrente usando la aplicación y que durante el tiempo que dura la carga realizan un número de peticiones. Si se monitorizan durante esta prueba el servidor de aplicaciones y la base de datos entonces puede mostrar el cuello de botella de la aplicación.

 **Pruebas de estrés:** Estas pruebas se utilizan generalmente para colapsar la aplicación. Se va duplicando el número de usuarios que se agregan a la aplicación y se ejecutan pruebas de carga hasta que el sistema falla. Estas pruebas se realizan para determinar la solidez en los momentos de carga extrema del sistema y constituye una ayuda para los administradores en función de conocer si la aplicación rendirá en el caso de que la carga real supere a la carga esperada.

Se le realizaron las pruebas de rendimiento al portal web de CIDI con el uso de la herramienta Apache JMeter, diseñado para pruebas de cargas de comportamientos funcionales y la medición del rendimiento. El ambiente de prueba estuvo conformado por:

#### *Hardware* **de prueba (PC servidor):**

- $\checkmark$  Microprocesador: Intel(R) Core (TM) i5-2450 CPU @2.50GHz.
- $\checkmark$  Memoria RAM: 4GB.
- $\checkmark$  Capacidad de Almacenamiento: 296.7 GB.

## *Software* **instalado en la PC:**

- $\checkmark$  Tipo de servidor web: Apache.
- Plataforma: Sistema Operativo: *Windows* 10 Pro.
- $\checkmark$  Servidor de BD: MySQL.

Luego de haber definido el *hardware,* se configuran los parámetros del Apache JMeter logrando un total de 50 y 100 usuarios conectados concurrentemente. En la tabla 5, se puede observar los resultados obtenidos por el sistema. Para un mejor entendimiento de las pruebas de rendimiento, se explica cada parámetro que la compone a continuación:

- **Usuarios:** total de usuarios.
- **# Muestras:** el número de peticiones.
- **Media:** El tiempo medio transcurrido en milisegundos para un conjunto de resultados.
- **Mín:** El mínimo tiempo transcurrido en milisegundos para las muestras de la URL dada.
- **Máx:** El máximo tiempo transcurrido en un milisegundo para las muestras de la URL dada.
- **% Error:** Porcentaje de las peticiones con errores.
- **Rendimiento:** Rendimiento medido en base a peticiones por segundo/minuto/hora.
- **Kb/s Recibidos:** Rendimiento medido en *Kbytes* por segundos.

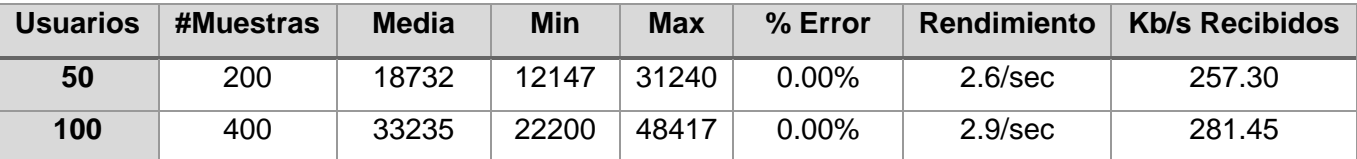

Tabla 5: Resultado de las pruebas de carga y estrés (elaboración propia).

#### **Análisis de los resultados de las pruebas de rendimiento:**

De los resultados obtenidos en las pruebas, se determina que la aplicación cumple con los requisitos que se presentan. El informe de Apache JMeter, arrojó que el portal web es capaz de responder 200 peticiones de 50 usuarios conectados simultáneamente, en un tiempo mínimo de 12147 milisegundos y con un tiempo máximo de 31240 milisegundos, con un error de 0.0%, esto evidencia que el portal web puede responder correctamente las peticiones realizadas.

También, se le realizaron 400 peticiones de 100 usuarios conectados simultáneamente, en un tiempo mínimo de 22200 milisegundos y con un tiempo máximo de 48417 milisegundos, con un error de 0.0% demostrándose que el portal web es capaz de responder correctamente las peticiones realizadas.

Atendiendo a la cantidad de peticiones por cada segundo que se enviaron y las prestaciones del *hardware* donde se realizaron las pruebas, se considera que dichas pruebas de rendimiento constituyen un resultado satisfactorio.

#### **3.5.2 Pruebas de seguridad**

Las pruebas de seguridad permiten identificar amenazas y riesgos potenciales de las aplicaciones; además de intentar medir la confidencialidad, integridad y disponibilidad de los datos. Tienen como objetivo hacer un análisis con el fin de encontrar fallos de seguridad tanto en el diseño como en la implementación de la aplicación, y se parte de la identificación de amenazas y riesgos en el uso de las interfaces de usuarios finales (Fernández González 2019). Para ello, se tuvieron en cuenta los siguientes aspectos:

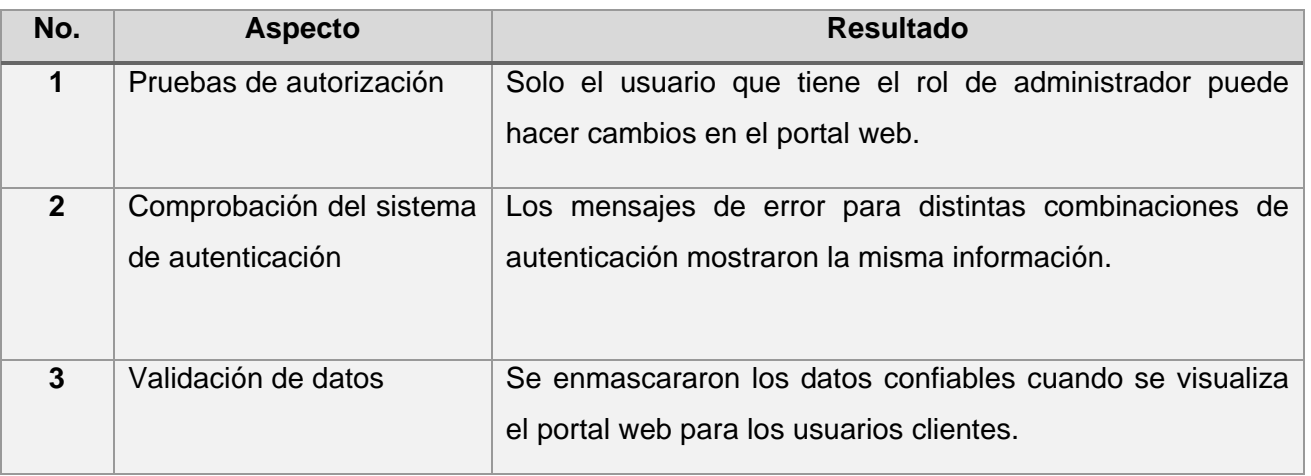

Tabla 6: Prueba de Seguridad (elaboración propia).

**Resultados de las pruebas de seguridad:** Luego de haber realizado las pruebas de seguridad al portal web, en una primera iteración se obtiene un 100% de seguridad.

# **3.5.3 Pruebas funcionales**

Se denominan pruebas funcionales, a las pruebas de *software* que tienen como objetivo probar que los sistemas desarrollados, cumplan con las funciones específicas para los cuales han sido creados, es común que estos tipos de pruebas sean desarrolladas por analistas de pruebas con apoyo de algunos usuarios finales (Larrea Estrada y Fajardo Delgado 2014).

Para la realización de estas pruebas se utiliza la técnica de caja negra. Con este tipo de prueba se intenta encontrar errores en la interfaz, en estructuras de datos o acceso a bases de datos externa, entre otros que pueda atentar en contra la integridad del sistema.

A continuación, se muestran ejemplos de diseño de casos de prueba de aceptación utilizado para detectar errores en la aplicación y mostrar si se cumplía con los requisitos. Se describe el caso de prueba "Insertar Servicio".

En los anexos 5 se describe el caso de prueba del requisito funcional "Insertar Portafolio".

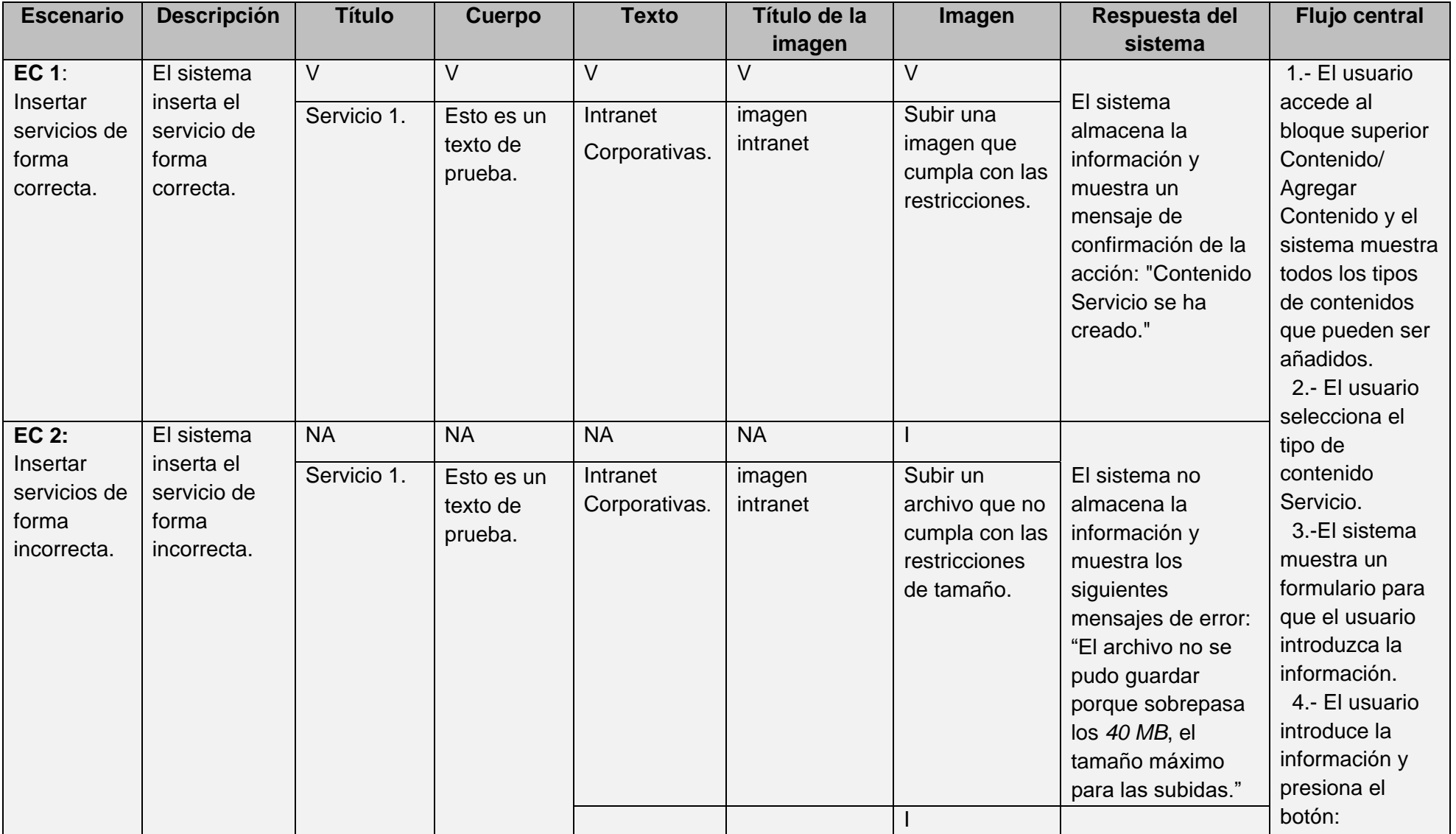

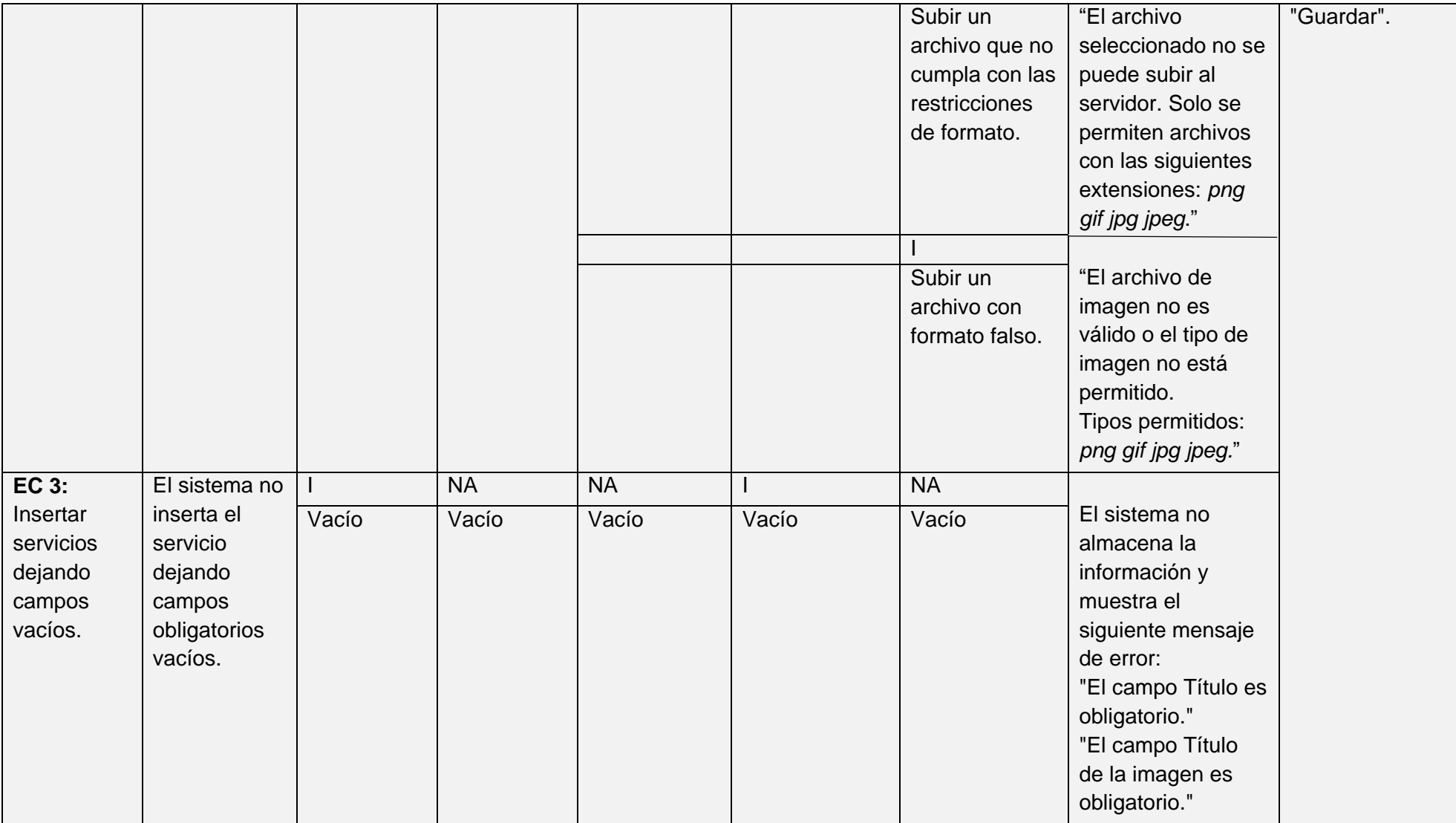

Tabla 7: Caso de prueba basado en el requisito funcional "Insertar Servicios" (elaboración propia).

#### **Resultado de las pruebas funcionales:**

En el gráfico que se muestra a continuación, se brinda información sobre el total de no conformidades encontradas y las que se resolvieron por cada iteración. Para un total de 59 requisitos funcionales se detectaron 12 no conformidades en la primera iteración las cuales fueron resueltas satisfactoriamente, y en la segunda iteración no se obtuvieron no conformidades.

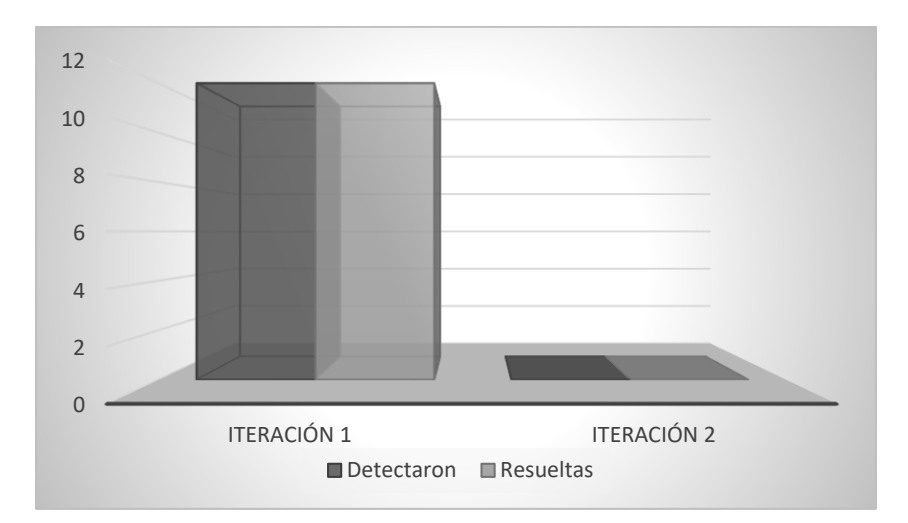

Figura 12: Resultado de las pruebas de funcionales (elaboración propia).

#### Entre las no conformidades detectadas en el proceso de pruebas funcionales se encuentran:

- Errores de estructuración en los contenidos mostrados en las vistas: se solucionó haciendo una reestructuración de los contenidos.
- Errores de funcionamiento en algunos botones y enlaces: se solucionó modificando el código fuente.
- Errores ortográficos.
- Errores de funcionamiento de módulos: se instalaron módulos con versiones anteriores o fueron sustituidos por otros con funciones parecidas adaptadas al portal.

# **3.5.4 Pruebas de usabilidad**

En el contexto del desarrollo de *software*, la usabilidad está considerada como uno de los factores de calidad de mayor importancia para el éxito de un proyecto. De manera general, el término usabilidad es empleado para referirse a la capacidad que posee un producto de ser utilizado por los usuarios de forma fácil, eficiente y con satisfacción, en un determinado contexto de uso. La realización de pruebas de usabilidad contribuye, en cierta medida, a la adquisición de aplicaciones de alta calidad y gran facilidad de uso por parte de los usuarios finales (Alemán Jiménez y Thomas Sosa 2014).

Los trabajadores encargados de realizar las pruebas de *software* del Departamento de CIDI, han establecido una lista de chequeo para la realización de las pruebas de usabilidad, constituyendo una guía básica y única para garantizar una mayor calidad de los productos del centro. A continuación, se hace uso de una gran parte de esta lista de chequeo:

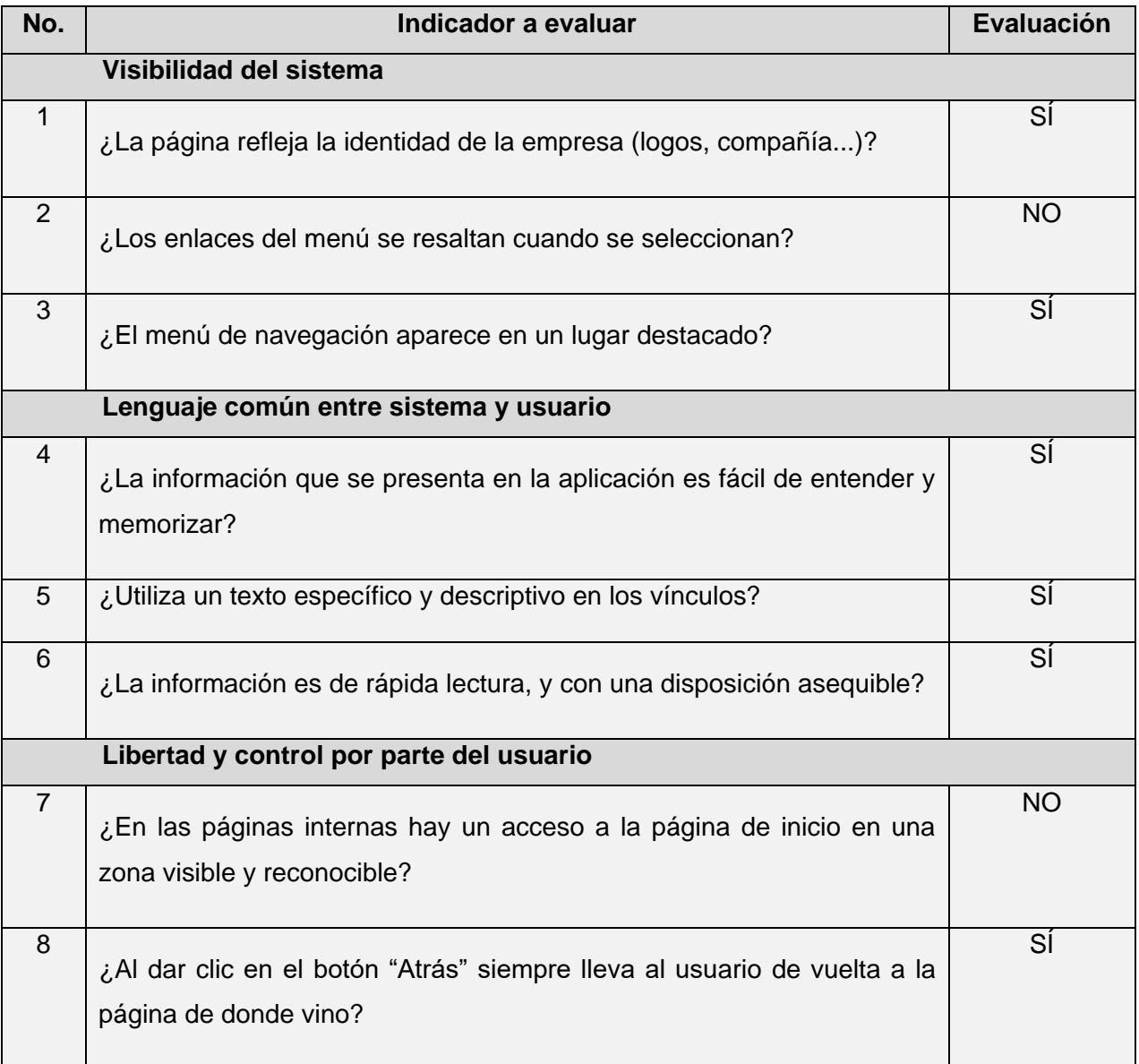

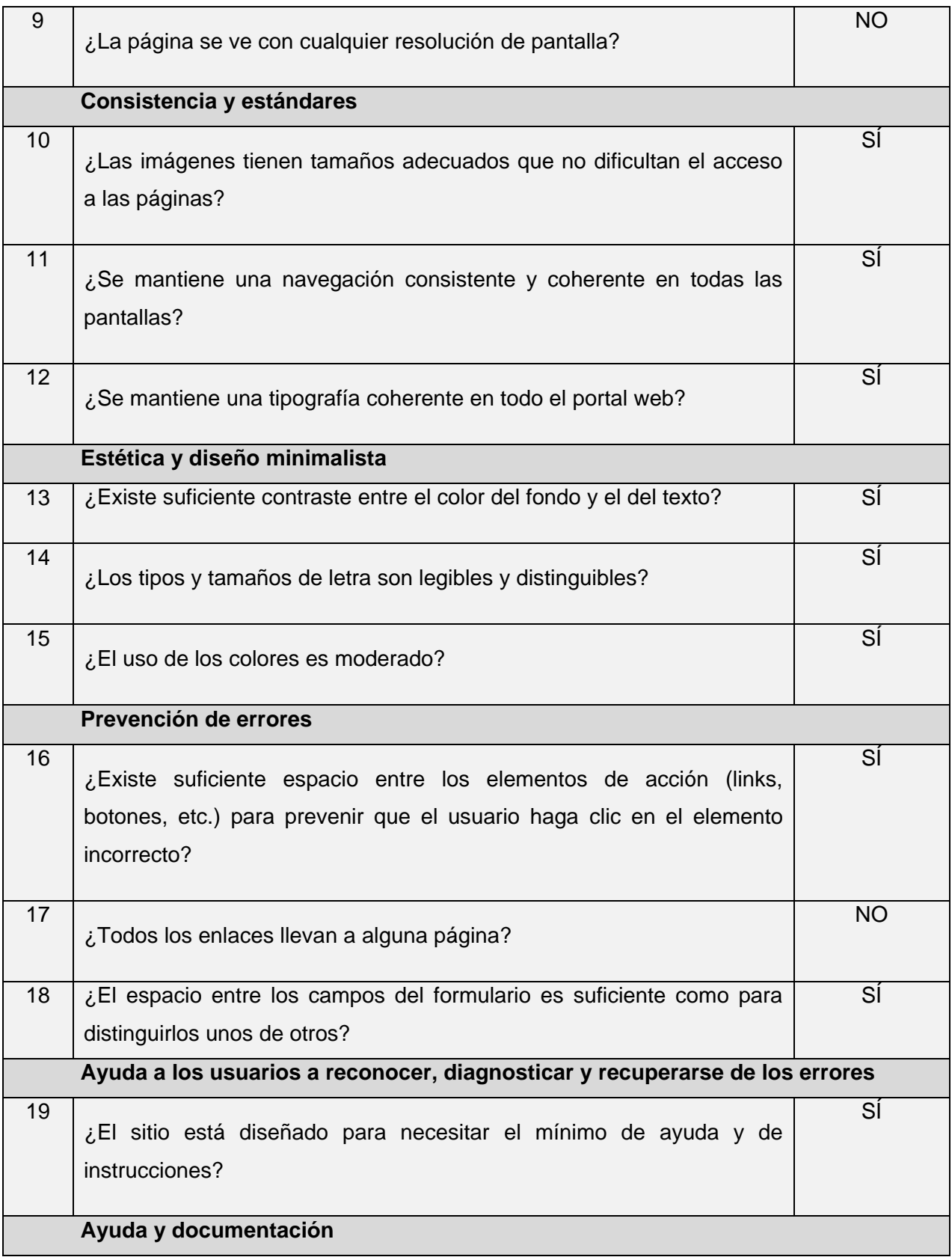

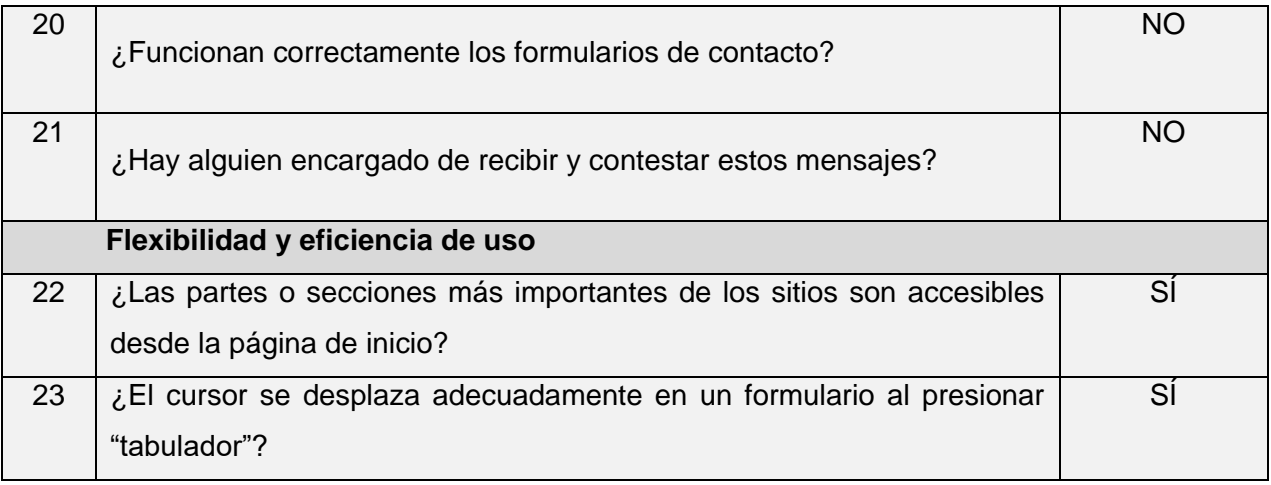

Tabla 8: Lista de chequeo de usabilidad. Fuente: CIDI.

#### **Resultado de las pruebas de usabilidad:**

En el gráfico que se muestra a continuación, resume los resultados de las pruebas de usabilidad durante cada iteración del proceso de desarrollo. En la primera iteración se evaluaron 17 parámetros correctos, identificando 6 parámetros incorrectos. En la segunda iteración se obtiene un 100% de usabilidad.

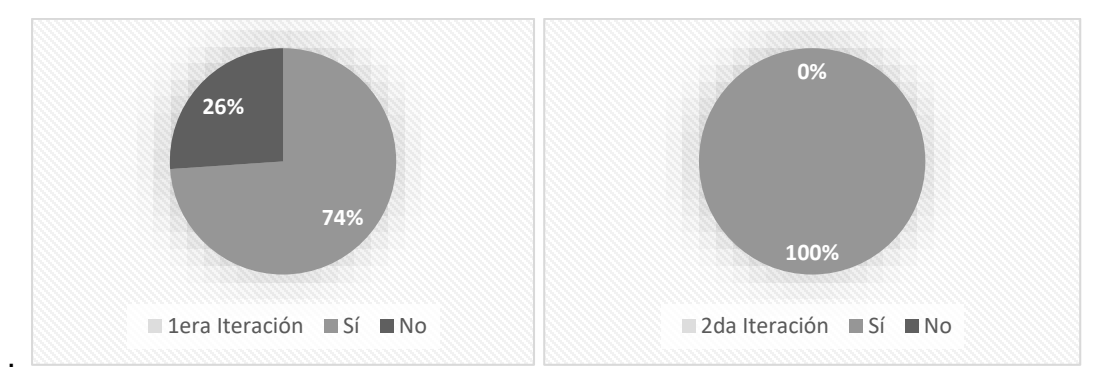

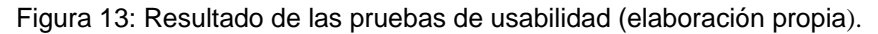

#### **3.5.5 Pruebas de aceptación**

Las pruebas de aceptación pertenecen a las últimas etapas previas, a la liberación en firme de versiones nuevas a fin de determinar si cumplen con las necesidades y/o requerimientos de las empresas y sus usuarios (Ponce González, Domínguez Mayo y Gutiérrez Rodríguez 2018). Las pruebas de aceptación son un eslabón indispensable de la cadena de desarrollo de *software*, y un elemento certificador de que las necesidades del cliente y el usuario final serán satisfechas.

Al concluir la implementación del portal web se pone a disposición de un grupo de usuarios, los cuales van a emitir su criterio una vez que hayan interactuado con este. El criterio de usuarios se analiza mediante la técnica de Iadov.

#### **Satisfacción de los usuarios con el portal web**

La técnica de Iadov constituye una vía indirecta para el estudio de la satisfacción, ya que los criterios que se utilizan se fundamentan en las relaciones que se establecen entre tres preguntas cerradas que se intercalan dentro de un cuestionario y cuya relación el sujeto desconoce. Estas tres preguntas se relacionan a través de lo que se denomina el "Cuadro Lógico de Iadov" de cada sujeto en la escala de satisfacción (Fernández de Castro Fabre, Sánchez Ortega y Reyes Farrat 2019).

En la investigación se utilizó la técnica de Iadov, la cual permitió medir el grado de satisfacción de los usuarios respecto a la solución desarrollada, aquellos que accedan a sus contenidos e interactúen con el portal web. En el cuadro siguiente se muestran los resultados de dicha encuesta (ver anexo 5).

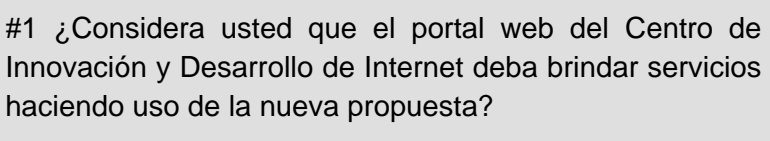

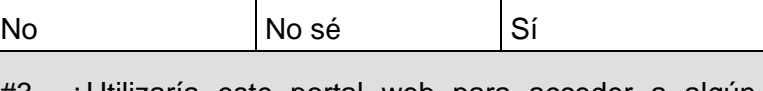

#3 ¿Utilizaría este portal web para acceder a algún servicio que desee solicitar?

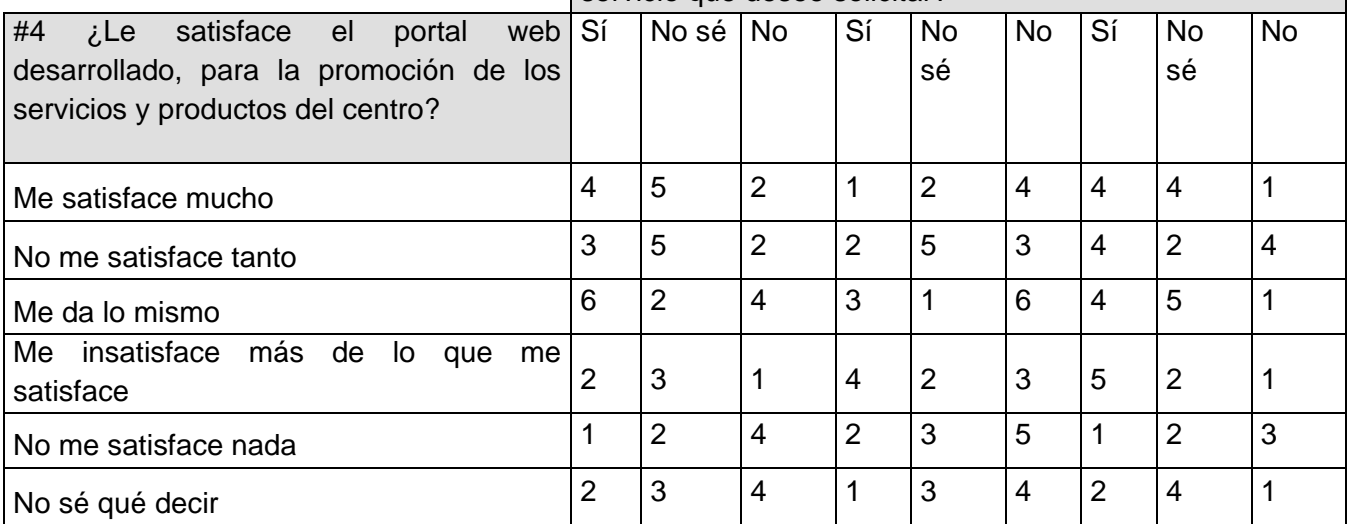

Tabla 9*:* Cuadro lógico de Iadov para usuarios potenciales (elaboración propia).

La escala de satisfacción se muestra a continuación:

- 1. Clara satisfacción
- 2. Más satisfecho que insatisfecho
- 3. No definida
- 4. Más insatisfecho que satisfecho
- 5. Clara insatisfacción
- 6. Contradictoria

Para medir el grado de satisfacción del portal se escogió una muestra de 25 usuarios que tuvieran experiencia en la navegación de portales web. La siguiente tabla muestra el grado de satisfacción de dichos usuarios:

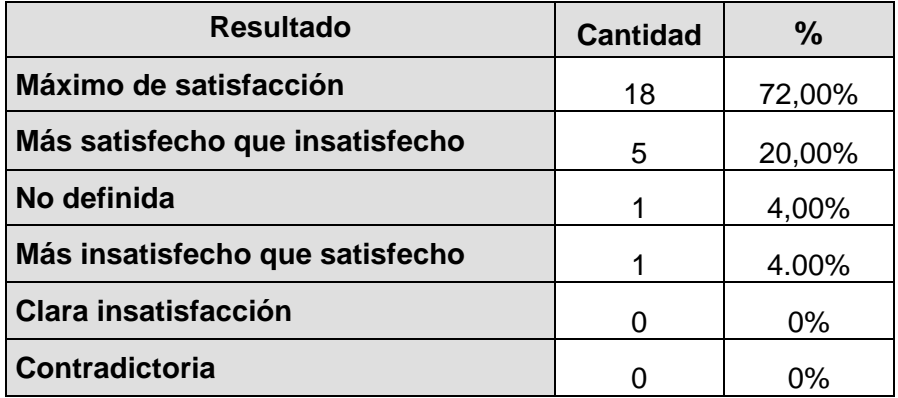

Tabla 10: Satisfacción de usuarios potenciales (elaboración propia).

Con el objetivo de obtener el índice de satisfacción grupal (ISG) se trabaja con los diferentes niveles de satisfacción que se expresan en la escala numérica que oscila entre +1 y - 1 de la siguiente forma:

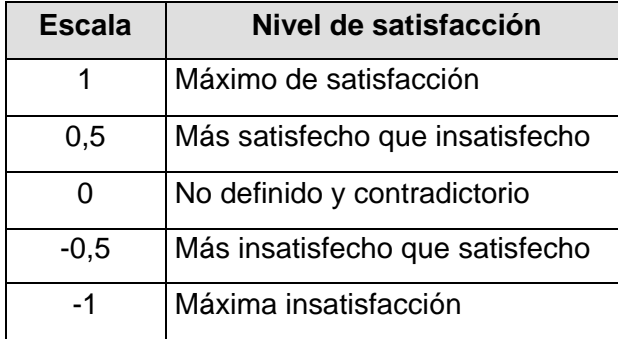

Tabla 11: Escala numérica para el ISG (elaboración propia).

A partir de la siguiente ecuación es posible calcular el ISG:

$$
ISG = \frac{A(+1) + B(+0.5) + C(0) + D(-0.5) + E(-1)}{N}
$$
 (1)

Donde:

- A, B, C, D, E, representan el número de sujetos con su índice individual.
- N representa el número total de sujetos del grupo.

El ISG obtenido para los usuarios potenciales fue el siguiente:

$$
ISG = \frac{18(+1) + 5(+0.5) + 1(0) + 1(-0.5) + 0(-1)}{25} = 0.8
$$
 (2)

Como se aprecia, el índice de satisfacción grupal es de 0,8 lo que significa una clara satisfacción con la propuesta y reconocimiento de su utilidad.

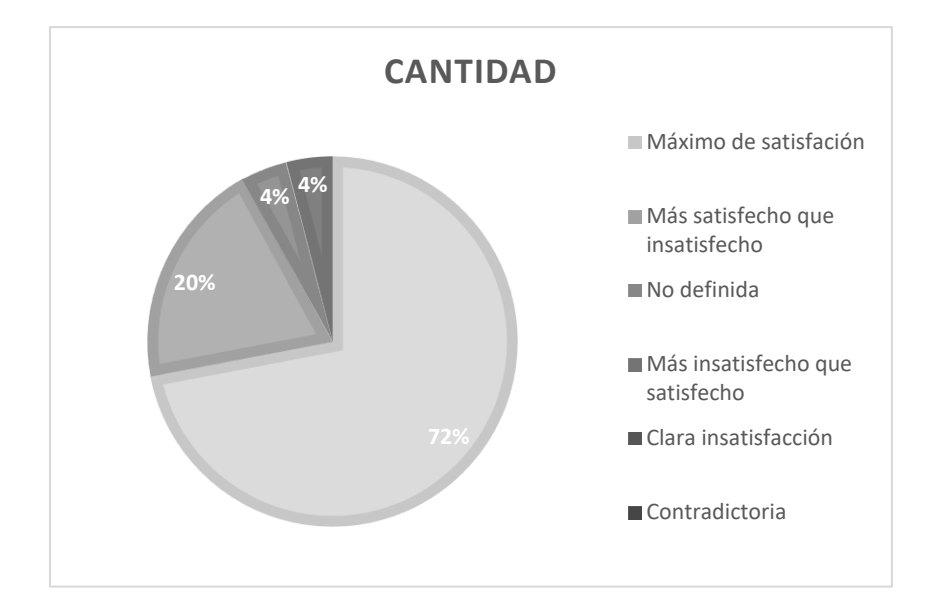

A continuación, se representa los porcientos de satisfacción de los usuarios en el portal:

Figura 14: Satisfacción de usuarios potenciales con el portal web (elaboración propia).

En la figura 14 se muestra un esquema de pastel en el cual se refleja el porciento de satisfacción por parte de los usuarios del portal web mostrando un 72% de máximo de satisfacción, un 20% más satisfecho que insatisfecho, un 4% no definido, un 4% más insatisfecho que satisfecho y el resto un 0% de clara insatisfacción y contradictoria.

# **3.6 Interfaces del portal web de CIDI**

A continuación, se muestran algunas de las interfaces del portal web del centro CIDI:

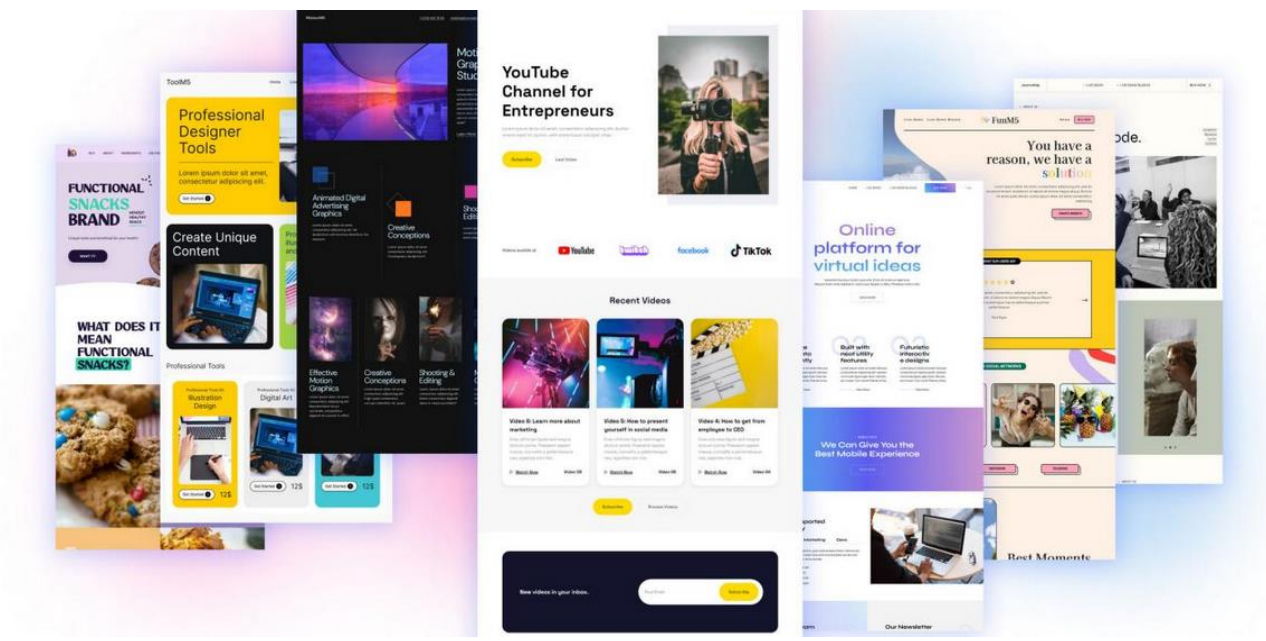

Figura 15: Banner promocional del portal web CIDI. Fuente: (Diseño del portal).

# **Servicios**

¿Cómo podemos ayudarte?

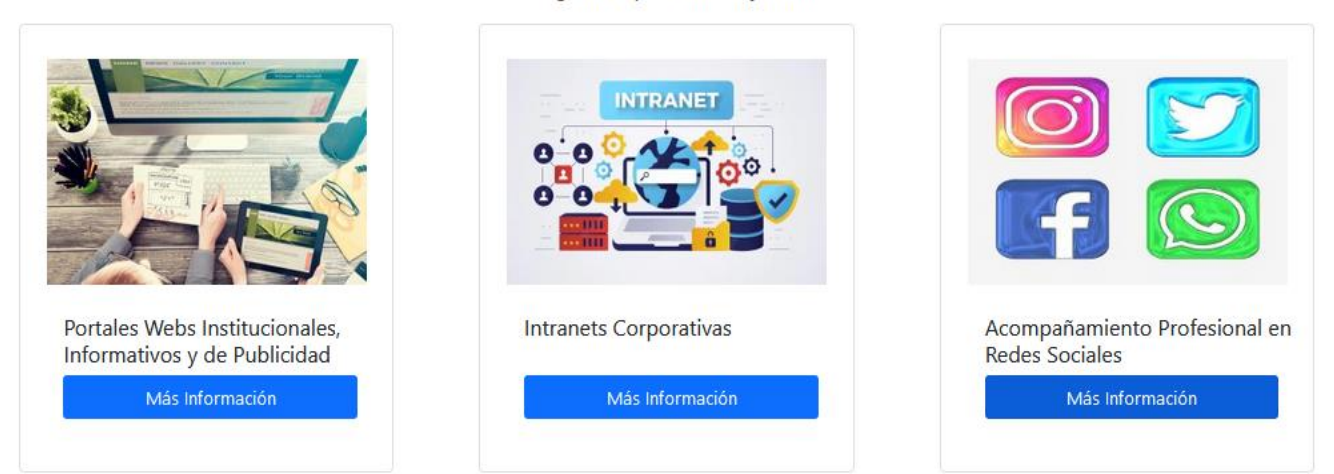

Figura 16: Interfaz Servicios del portal web CIDI. Fuente: (Diseño del portal).

# **Portafolio**

CIDI tiene un portafolio con más de 50 proyectos informáticos, entre los cuales se destacan:

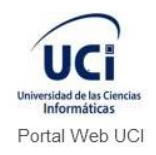

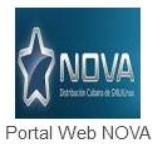

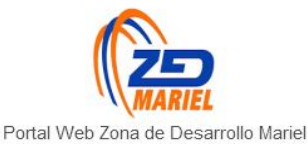

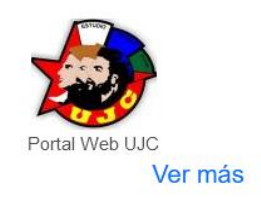

d

Siguenos en:

Figura 17: Interfaz Portafolio del portal web CIDI. Fuente: (Diseño del portal).

Carretera de San Antonio de los Baños. Universidad de Ciencias Informáticas

**Enlaces de Interes** 

Centro de Innovación y Desarrollo para Internet

Figura 18: Pie de página del portal web CIDI. Fuente: (Diseño del portal).

# **3.7 Conclusiones del Capítulo**

En el presente capítulo se abordaron temas referentes a la implementación y a las pruebas realizadas al portal web, en este sentido se arriba a las siguientes conclusiones:

- La confección de los diagramas de componentes y de despliegue, permitieron establecer una mayor comprensión de la arquitectura y funcionamiento de los elementos del portal web.
- El uso de los estándares de codificación, permitió una mejor comprensión y legibilidad del código fuente, garantizando la facilidad y calidad de un futuro mantenimiento.
- Las pruebas realizadas al portal web, permitieron determinar y corregir errores y fallos en el funcionamiento de la aplicación, lo que permitió asegurar que la propuesta de solución sea estable y y y segura.

#### **CONCLUSIONES FINALES**

.

Al completar el desarrollo del portal web del centro CIDI se cumplió con lo planteado anteriormente, en este sentido se arriba a las siguientes conclusiones:

- El estudio de los sistemas homólogos, identificó las funcionalidades necesarias para el desarrollo del portal web del centro CIDI de acuerdo a las necesidades requeridas por el cliente.
- Con la definición de la metodología, las herramientas y tecnologías utilizadas en el portal web, se logró definir el entorno de desarrollo adecuado para el desarrollo del proyecto.
- Debido a la elaboración del diseño del portal web, se facilitó la comprensión de cada elemento que lo componen y el enfoque en cuanto a composición lógica y física.
- Con la definición de los patrones de diseño y los estándares de codificación, se adquirió el uso de buenas prácticas de programación en la implementación de la propuesta de solución.
- Al realizar las pruebas funcionales, de seguridad, de usabilidad, de rendimiento y de aceptación al portal web, se logró detectar y corregir las no conformidades detectadas y evidenciaron que el sistema constituye una solución funcional.

## **RECOMENDACIONES**

Para futuras investigaciones de la investigación presente, se recomienda incorporar elementos de accesibilidad al portal web para cumplir con los indicadores de la fase del gobierno electrónico establecidas por el Ministerio de Comunicaciones de Cuba.

# **REFERENCIAS BIBLIOGRÁFICAS**

- ACHOUR, M., DOVGAL, A., MAGNUSSON, H. y SEGUY, D., 2022. PHP: ¿Qué puede hacer PHP? Manual. [en línea]. [Consulta: 3 junio 2022]. Disponible en: https://www.php.net/manual/es/intro-whatcando.php.
- ALEMÁN JIMÉNEZ, Y. y THOMAS SOSA, Y.J., 2014. *Módulo de Configuración para el Mecanismo de Rastreo del Buscador Orión.* Trabajo de Diploma para optar por el título de Ingeniero en Ciencias Informáticas. La Habana: Universidad de Ciencias Informáticas.
- ALFONSO BENÍTEZ, D., 2017. *Herramientas para generar productos de trabajos de la metodología variación AUP-UCI*. Trabajo de Diploma para optar por el Título de Ingeniero en Ciencias Informáticas. La Habana: Universidad de Ciencias Informáticas.
- ANGLADA MARTÍNEZ, R.A. y GARÓFALO HERNÁNDEZ, A.A., 2013. Marco de trabajo para el desarrollo de herramientas orientadas a la gestión e integración de servicios telemáticos de infraestructura en GNU/Linux. *Revista Cubana de Ciencias Informáticas*, vol. 7, no. 2, pp. 157- 168. ISSN 2227-1899.
- BATISTA ZALDÍVAR, A.A., 2019. *Sistemas para Automatizar la Elaboración de Documentos de Consultoría a Centro de Datos que realiza el Departamento de Desarrollo de Componentes del Centro de Telemática*. Trabajo de Diploma para optar por el Título de Ingeniero en Ciencias Informáticas. La Habana: Universidad de Ciencias Informáticas.
- BRITO MORALES, D., BRAVO BORRELL, J. y JIMÉNEZ ARMAS, L., 2019a. Aplicación móvil para el análisis de la información captada en SIGEv3.0. *Soluciones informáticas*, vol. 12, pp. 55-71.
- BRITO MORALES, D., BRAVO BORRELL, J. y JIMÉNEZ ARMAS, L., 2019b. Soluciones Informáticas. *20/6/2019*, vol. 12, no. 6, pp. 55-71.
- CARBALLO GUILARTE, A., 2019. *Amsor: Aplicación informática para la evaluación de impactos de los Movimientos Sociales en Twitter.* Trabajo de Diploma para optar por el título de Ingeniero en Ciencias Informáticas. La Habana: Universidad de Ciencias Informáticas.
- CARREÓN SUAREZ DEL REAL, M. C., 2012. *Construcción de un Catálogo de Patrones de Requisitos Funcionales.* Tesis de Máster. España: Universidad Politécnica de Catalunya.
- CASILLAS SANTILLÁN, L.A., GIBERT GINESTA, M. y PÉREZ MORA, Ó., 2014. *Bases de Datos en MySQL* [en línea]. S.l.: s.n. Disponible en: academia.edu.
- CONTRIBUTORS, M.O., Jacob Thornton, and Bootstrap, 2020. Bootstrap v5.0. [en línea]. [Consulta: 3 junio 2022]. Disponible en: https://getbootstrap.com/docs/5.0/getting-started/introduction/.
- CORDERO ESCOBAR, Prof.Dr.I., 2017. Papel de la Internet para la Educación en Anestesiología. *4/2/2016*, no. 16, pp. 7.
- DINAHOSTING, 2019. ¿Qué es Apache y para qué sirve? *Ayuda | dinahosting* [en línea]. [Consulta: 9 junio 2022]. Disponible en: https://dinahosting.com/ayuda/que-es-apache-y-para-que-sirve/.
- Drupal 9 | Build the best of the web. *Drupal.org* [en línea], 2019. [Consulta: 3 junio 2022]. Disponible en: https://www.drupal.org/about/9.
- DURANGO, A., 2015. *Diseño Web con CSS: 2<sup>a</sup> Edición*. S.l.: IT Campus Academy. ISBN 978-1-5150- 5278-4.
- FERNÁNDEZ DE CASTRO FABRE, A., SÁNCHEZ ORTEGA, N. y REYES FARRAT, Y., 2019. El proceso de validación mediante la técnica de ladov en cursos por encuentros. *revista ingeniería agrícola*, vol. 10, no. 1.
- FERNÁNDEZ GONZÁLEZ, R., 2019. *Portal Web para la Dirección de Relaciones Internacionales de la Universidad de Ciencias Informáticas*. La Habana: Universidad de Ciencias Informáticas.
- GAUCHAT, J.D., 2012. *El gran libro de HTML5, CSS3 y JavaScript*. S.l.: Marcombo. ISBN 978-84- 267-1782-5.
- GIMENEZ, P.M., 2021. ¿Qué es Drupal? Conoce sus características, ventajas y opiniones. *Blog de Hiberus Tecnología* [en línea]. [Consulta: 3 junio 2022]. Disponible en: https://www.hiberus.com/crecemos-contigo/que-es-drupal/.
- GÓMEZ, Á.P., JALCA, J.J.R., GARCÍA, J.G., SÁNCHEZ, O.Q., PARRALES, K.M. y MERINO, J.M., 2017. *FUNDAMENTOS SOBRE LA GESTIÓN DE BASE DE DATOS*. S.l.: 3Ciencias. ISBN 978-84-947995-6-3.
- HERRERA GONZÁLEZ, D. de la C., 2019. *Sistema para la gestión de la guardia obrera en la Facultad 1 de la Universidad de las Ciencias Informáticas.* Trabajo de Diploma para optar por el título de Ingeniero en Ciencias Informáticas. La Habana: Universidad de Ciencias Informáticas.
- LAMOUR, E., 2018. El portal académico. *Atlante Cuadernos de Educación y Desarrollo* [en línea], no. marzo. [Consulta: 17 mayo 2022]. Disponible en: https://www.eumed.net/rev/atlante/2018/03/portal-academico.html.
- LARMAN, C., 2003. *UML y Patrones: Una Introducción al Análisis y Diseño Orientado a Objetos y al Proceso Unificado.* 2da Edición. España: Pearson Education S.A.
- LARREA ESTRADA, R. y FAJARDO DELGADO, A., 2014. *Diseño e Implementación de un OpenCourseWare sobre la arquitectura Drupal*. Trabajo de Diploma para optar por el Título de Ingeniero en Ciencias Informáticas. La Habana: Universidad de Ciencias Informáticas.
- LATORRE ARIÑO, M., 2018. *Historia de la Web 1.0, 2.0, 3.0, 4.0*. marzo 2018. S.l.: Universidad Marcelino Champagnat.
- MAÑAS CARBONELL, M., 2018. *Introducción a la Creación de Bases de Datos.* 2018. S.l.: Academia.
- MARTÍN DE LAS PUEBLAS ENCINAS, G., 2019. *Definición de Requisitos Funcionales bajo especificación IEEE para un sistema de ingeniería.* Trabajo de Fin de Grado. Madrid: Universidad Politécnica de Madrid.
- MAYRA LUCIANA, C.M. y URQUIAGA RODRÍGUEZ, R., 2015. La informática en el mundo actual: la educación y en la medicina. *Humanidades Médicas*, vol. 8, no. 2-3, pp. 0-0. ISSN 1727-8120.
- MENZINSKY, A., LÓPEZ, G., PALACIO, J., SOBRINO, M.Á., ÁLVAREZ, R. y RIVAS, V., 2020. *Historias de Usuarios*. septiembre 2020. S.l.: s.n.
- MICROSOFT, 2022. Visual Studio: IDE y Editor de código para desarrolladores de software y Teams. *Visual Studio* [en línea]. [Consulta: 4 junio 2022]. Disponible en: https://visualstudio.microsoft.com/es/.
- MOHEDANO, J., SAIZ, J.M. y ROMÁN, P.S., 2012. *Iniciación a Javascript*. S.l.: Ministerio de Educación. ISBN 978-84-369-5433-3.
- OVANDO ORTEGA, D.J., 2019. *Bootstrap y Laravel, herramientas para el desarrollo de aplicaciones web*. Tesis Doctorado. Mazatlán, Sinaloa: Universidad Politécnica de Sinaloa.
- PEREZ, A., 2020. ¿Estándares, metodologías o marcos de trabajo? ¿Sabes diferenciarlos? *CEOLEVEL* [en línea]. [Consulta: 3 junio 2022]. Disponible en: https://www.ceolevel.com/estandares-metodologias-o-marcos-de-trabajo-sabes-diferenciarlos.
- PONCE GONZÁLEZ, J.F., DOMÍNGUEZ MAYO, F.J. y GUTIÉRREZ RODRÍGUEZ, J.J., 2018. Pruebas de aceptación orientadas al usuario: contexto ágil para un proyecto de gestión documental. *Ibersid: revista de sistemas de información y documentación*, vol. 8, pp. 73-80.
- RODRÍGUEZ MUÑOZ, W., 2015. *Portal Web de la Facultad 1 de la Universidad de Ciencias Informáticas*. Trabajo de Diploma para optar por el título de Ingeniero en Ciencias Informáticas. La Habana: Universidad de Ciencias Informáticas.
- RODRÍGUEZ PEÑA, A.D. y SILVA ROJAS, L.G., 2016. Arquitectura de software para el sistema de visualización médica Vismedic. *Revista Cubana de Informática Médica*, vol. 8, no. 1, pp. 75- 86. ISSN 1684-1859.
- SAYAS BERMÚDEZ, J. y GARCÍA VARGAS, J., 2014. *Diccionario para la Emisión de Informes Diagnósticos*. Trabajo de Diploma para optar por el Título de Ingeniero en Ciencias Informáticas. La Habana: Universidad de Ciencias Informáticas.
- TINOCO, E.E.C. y SOLÍS, I.S., 2014. *Programación Web con CSS, JavaScript, PHP y AJAX*. S.l.: Iván Soria Solís. ISBN 978-612-46791-1-7.
- TORRES MIRABALES, M.A., 2015. *Portal Web del Centro de Entornos Interactivos 3D*. Trabajo de Diploma para optar por el Título de Ingeniero en Ciencias Informáticas. La Habana: Universidad de Ciencias Informáticas.
- UNIVERSIDAD UNAM, 2017. Lenguajes de Programación. [en línea]. [Consulta: 2 junio 2022]. Disponible en: https://programas.cuaed.unam.mx/repositorio/moodle/pluginfile.php/1023/mod\_resource/conte nt/1/contenido/index.html.

### **ANEXOS**

# **Anexo 1: Historia de Usuario del requisito funcional "Eliminar Servicios" (elaboración propia).**

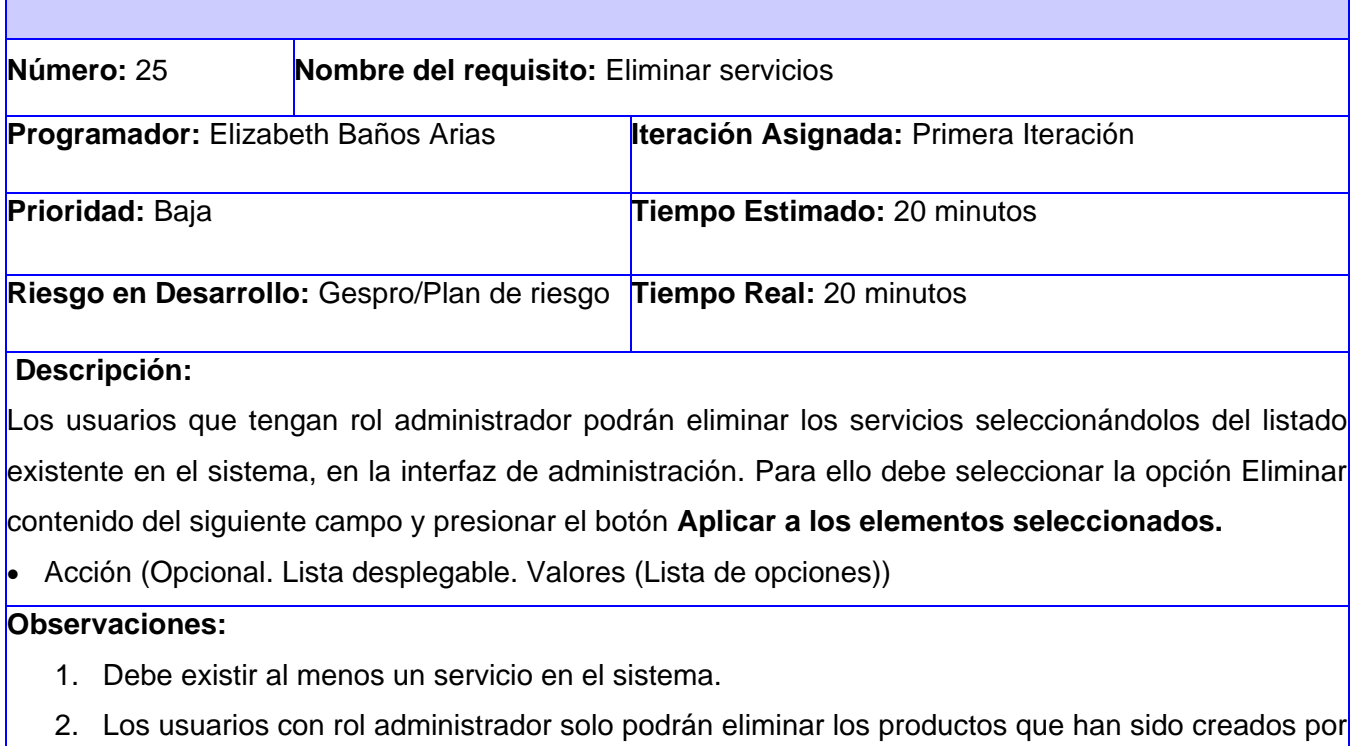

ellos mismos.

## **Anexo 2: Historia de Usuario del requisito funcional "Mostrar Servicios" (elaboración propia).**

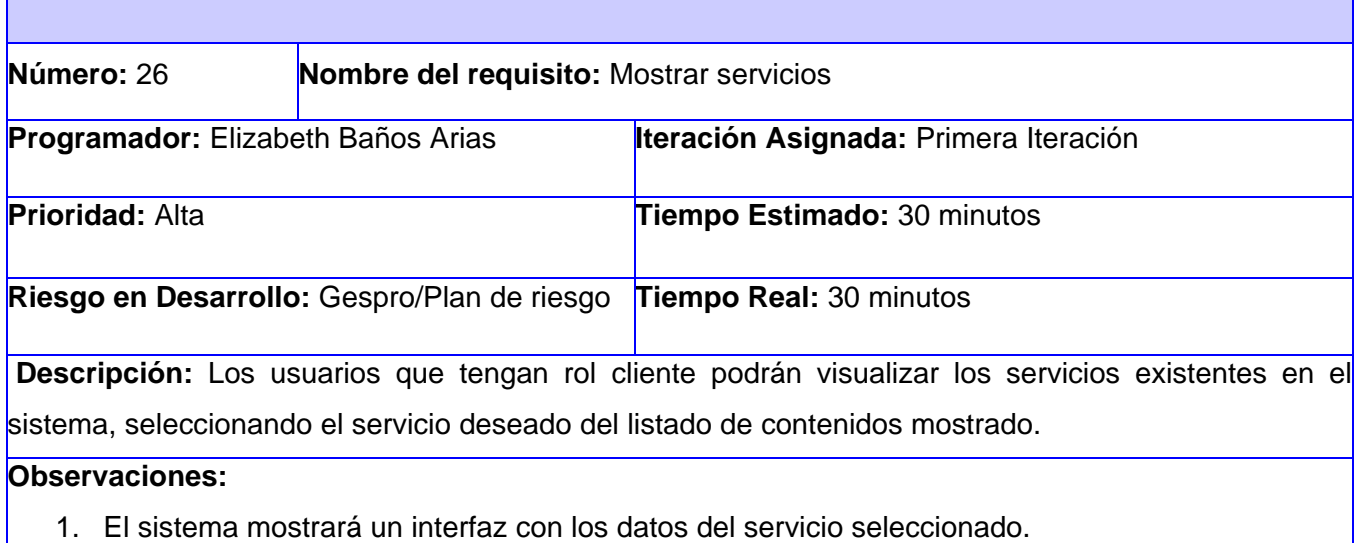

 $\mathbf{I}$ 

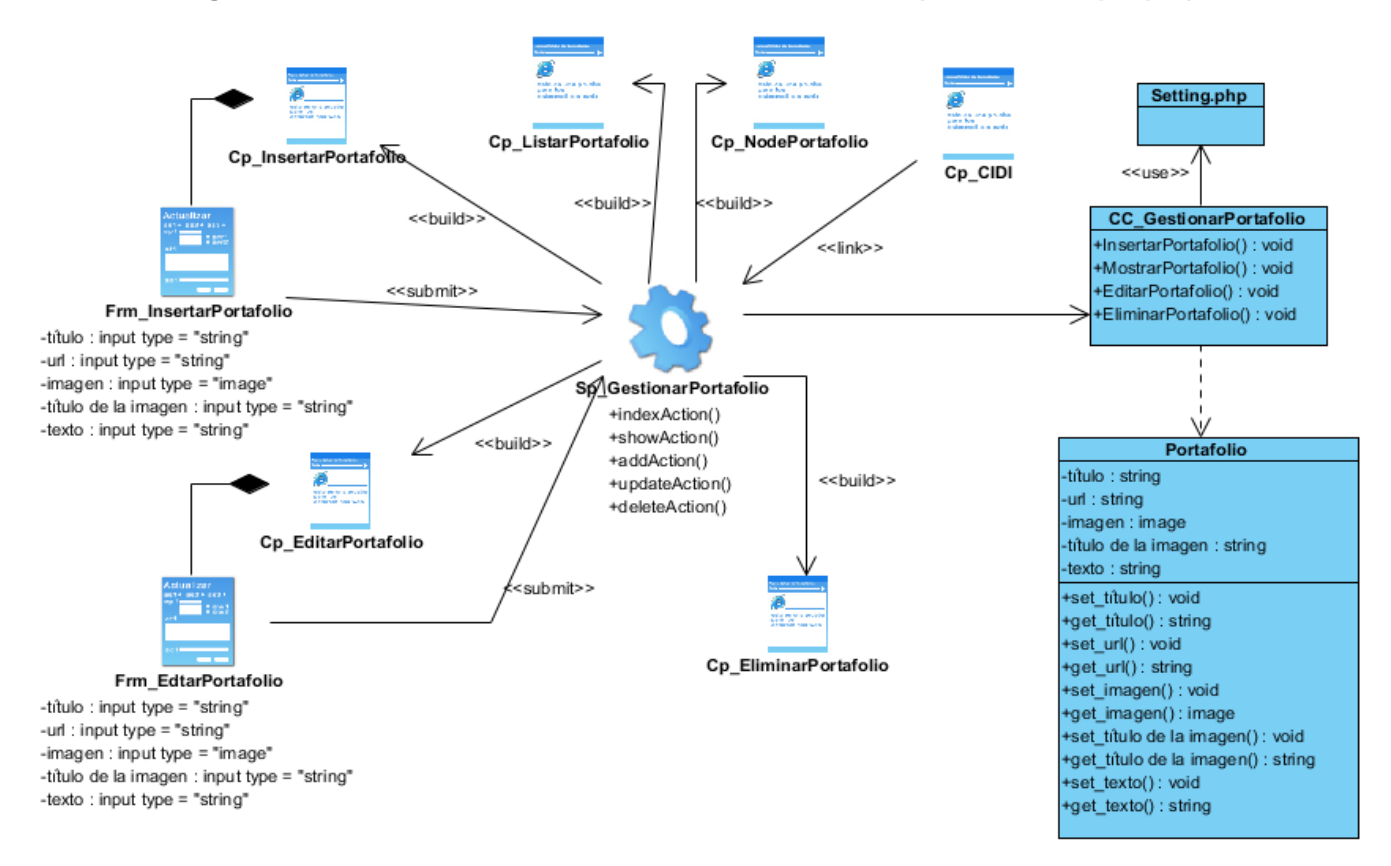

#### **Anexo 3: Diagrama de clases del diseño "Gestionar Portafolio" (elaboración propia).**

Para gestionar el portafolio la página servidora sp\_GestionarPortafolio construye las páginas clientes cp\_InsertarPortafolio, cp\_EditarPortafolio, cp\_EliminarPortafolio, cp\_MostrarPortafolio con el propósito de insertar, editar, eliminar y mostrar el portafolio; respectivamente integradas por un formulario donde se insertarán los datos requeridos, seguidamente se realiza un *submit* que dirige a la sp\_GestionarPortafolio. El acceso a los datos se realiza por medio de la clase controladora CC\_GestionarPortafolio.

### **Anexo 4: Caso de prueba basado en el requisito funcional "Insertar Portafolio" (elaboración propia).**

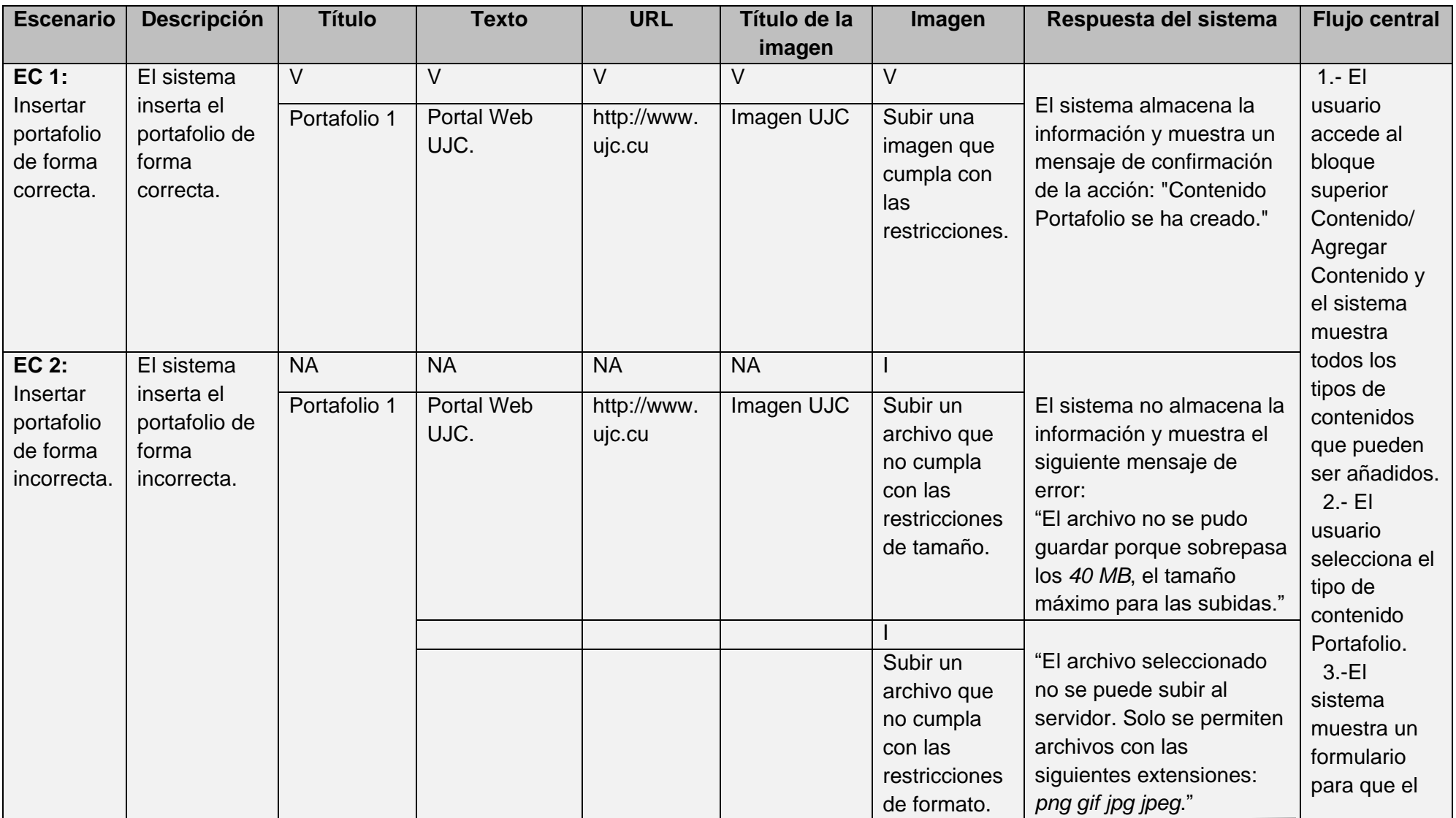

ANEXOS

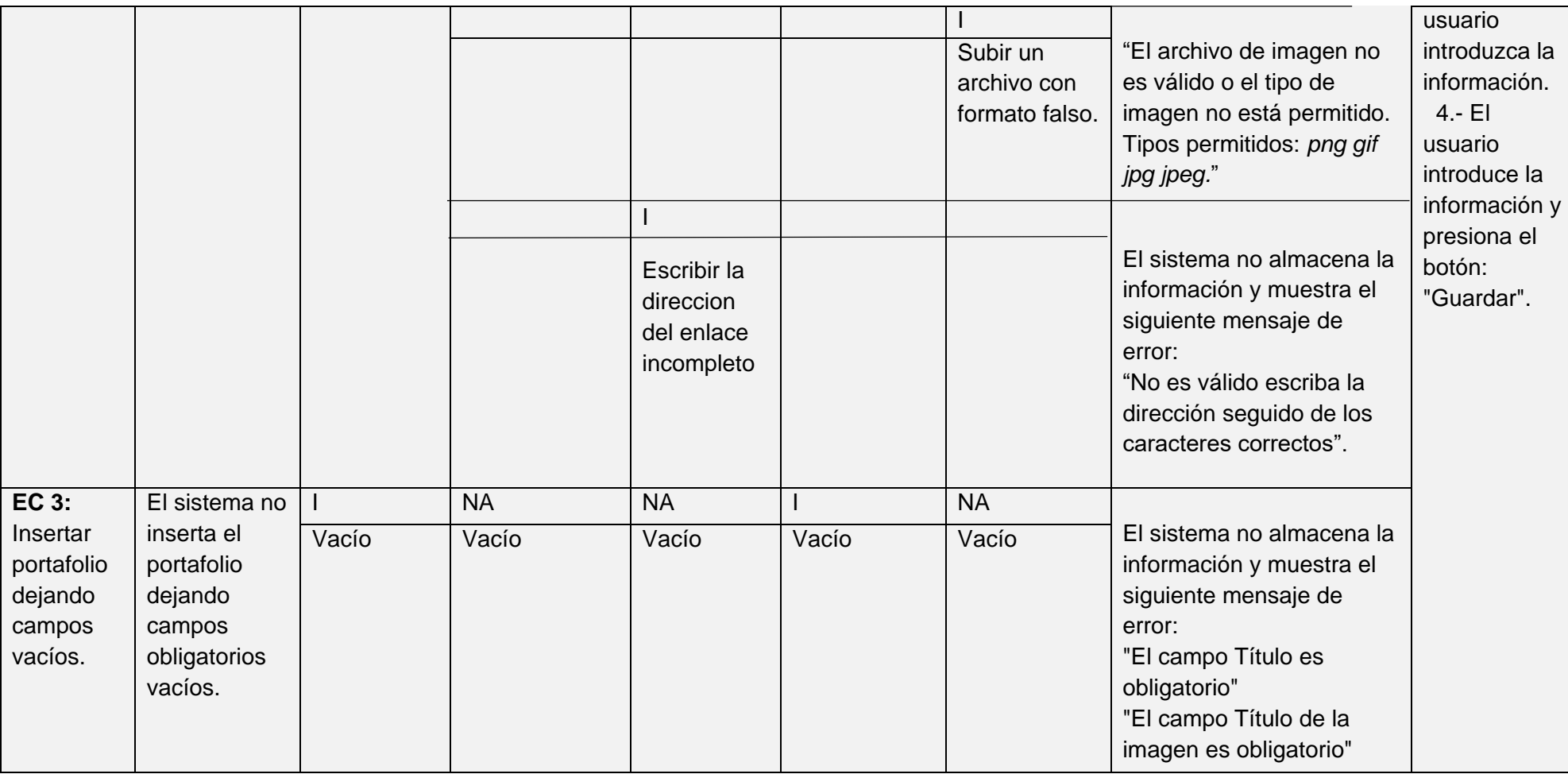

#### **Anexo 5: Entrevista a los usuarios para la validación de la propuesta de solución.**

Estimado usuario, se necesita su colaboración para conocer su valoración y grado de satisfacción respecto al nuevo portal web del Centro de Innovación y Desarrollo de Internet. Esto ayudará a la mejoría de las prestaciones de acuerdo a sus necesidades. Pedimos que conteste lo más serio y sinceramente posible.

**1**. ¿Considera usted que el portal web del Centro de Innovación y Desarrollo de Internet deba brindar servicios haciendo uso de la nueva propuesta?

- a) \_\_\_Sí
- b) No
- c) \_\_\_No sé

**2.** ¿Estás satisfecho con la información que se ofrece de los servicios del centro?

- a) \_\_\_Muy satisfecho
- b) \_\_\_Satisfecho
- c) \_\_\_Poco Satisfecho
- d) \_\_\_No Satisfecho
- **3.** ¿Utilizaría este portal web para acceder a algún servicio que desee solicitar?
- a) Sí
- b) \_\_\_No
- c) \_\_\_No sé

**4.** ¿Le satisface el portal web desarrollado, para la promoción de los servicios y productos del centro?

- a) \_\_\_Muy satisfecho
- b) \_\_\_Satisfecho
- c) \_\_\_Poco Satisfecho
- d) \_\_\_No Satisfecho